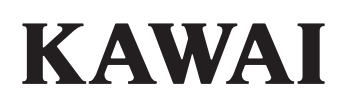

## ЦИФРОВОЕ ПИАНИНО ES120

Руководство пользователя

**RU** 

## **Правила безопасной эксплуатации**

<span id="page-2-0"></span>Перед использованием устройства ознакомьтесь с данными правилами безопасной эксплуатации.

При использовании данного музыкального инструмента необходимо соблюдать следующие меры безопасности. Не допускайте использования данного инструмента детьми без присмотра взрослых.

#### **▋ Пиктограммы с предупреждениями имеют следующие значения.**

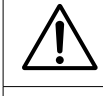

Обозначает необходимость соблюдения осторожности.

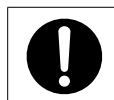

Обозначает необходимость выполнения определенных действий.

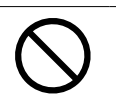

Обозначает запрещенные действия.

**ПРЕДУПРЕЖДЕНИЕ** Означает потенциальную угрозу в случае неправильного использования устройства, что может привести к серьезной травме или смерти.

Несоблюдение этих рекомендаций может привести к поражению электрическим током, пожару, причинению травмы, повреждению или падению инструмента.

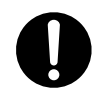

**Устройство следует подключать к розетке сети переменного тока с указанным напряжением.**

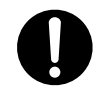

**Не используйте входящий в комплект адаптер или провод питания для подключения других устройств.**

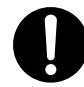

**Не перегибайте провод питания и сетевого адаптера, не ставьте на него тяжелые предметы и не размещайте вблизи него горячие предметы, чтобы не повредить его.**

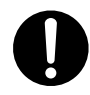

**Не размещайте рядом с сетевым адаптером горячие предметы, чтобы избежать перегрева.**

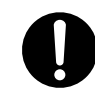

**Регулярно вытирайте пыль с сетевого адаптера.**

**Наступление перечисленных ниже условий может привести к поломке инструмента. Если это произошло, не пытайтесь включать и пользоваться инструментом и немедленно свяжитесь с магазином, в котором вы приобрели инструмент.**

- 1. Внутрь инструмента попал посторонний предмет.
- 2. Внутрь инструмента была пролита вода.
- 3. Инструмент начал нагреваться больше обычного в определенных местах.
- 4. От инструмента исходит дым или необычный запах.

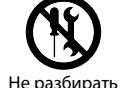

**Не разбирайте инструмент, не пытайтесь его самостоятельно отремонтировать или модифицировать.**

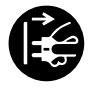

**При отключении устройства от электро-сети всегда держитесь только за вилку.**

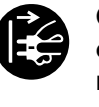

**Отключайте кабель питания от электросети во время грозы или длительных перерывов в использовании инструмента.**

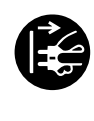

**При возникновении каких-либо сбоев немедленно выключите питание и отсоедините пианино от электросети.**

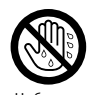

**Не беритесь за провод питания мокрыми руками.**

Не бр мокрыми руками

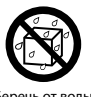

**Не допускайте попадания на инструмент воды.**

Беречь от воды

ОСТОРОЖНО Означает потенциальную угрозу в случае неправильного использования устройства,<br>ФСТОРОЖНО что может привести к серьезной травме или ущербу имуществу.

Несоблюдение этих рекомендаций может привести к падению, повреждению,

выходу из строя устройства или причинению травм или вреда здоровью.

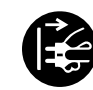

**Рекомендуется размещать инструмент рядом с розеткой, чтобы при необхо-димости можно было быстро выдер-нуть вилку.**

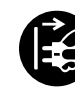

**Электрические схемы устройства остаются под напряжением, даже если оно выключено.**

**Чтобы полностью отключить питание инструмента, вытащите вилку из розетки.**

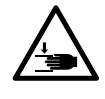

**Не залезайте руками или любыми другими частями тела под стойку инструмента или педали.** 

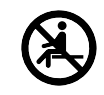

**Не вставайте и не опирайтесь на инструмент.**

- **При перемещении инструмента, всегда поднимайте его в горизонтальном положении при участии двух или более людей.**
- **Размещайте цифровое пианино в таком месте, где ничто не мешало бы свободному току воздуха для его нормальной вентиляции. Оставляйте вокруг инструмента не менее 5 см свободного пространства для вентиляции.**

**Инструмент предназначен только для использования с указанной производителем стойкой.**

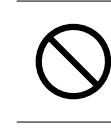

**Не бегайте вокруг инструмента.**

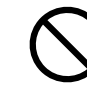

**Не бросайте инструмент на пол и не подвергайте его сильным ударам.**

**При использовании наушников делай-те перерывы, если играете с высоким уровнем громкости.**

#### **Не допускается использование данно-го инструмента в следующих условиях.**

- 1. В местах с шаткой поверхностью, где нет возможности надежно установить инструмент.
- 2. В местах, где инструмент может подвергаться воздействию влаги.
- 3. В местах со значительно повышенной или пониженной температурой.
- 4. В местах со значительно повышенной или пониженной влажностью.
- 5. В местах, где инструмент может подвергаться воздействию прямых солнечных лучей, например, рядом с окном.
- 6. В местах с высокой степенью запыленности.
- 7. В местах, где инструмент может подвергаться сильной вибрации.

**Правила безопасной эксплуатации**

Правила безопасной эксплуатации

#### **▋ В случае обнаружения неисправности**

При обнаружении неисправности немедленно выключите цифровое пианино, отсоедините его от электрической розетки, а затем обратитесь в магазин, в котором был приобретен инструмент.

#### **▋ Утилизация электронного оборудования**

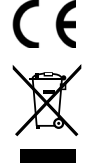

Этот символ означает, что отслужившее свой срок устройство должно быть сдано для утилизации в специальный пункт сбора электронного оборудования. Это изделие нельзя выбрасывать вместе с обычными бытовыми отходами. Корректная утилизация поможет предотвратить возможные негативные последствия для окружающей среды и здоровья людей.

Для получения более подробной информации обращайтесь в местные органы власти (только для стран ЕС).

#### **▋ Основные характеристики**

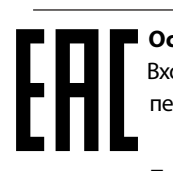

 **Основные характеристики/параметры ES120** Входные электрические параметры адаптера PS-129: переменный ток 100-240 В, 50 Гц 2,0 А

Потребляемая мощность ES120: 9 Вт

 **Страна изготовления ES120:** Индонезия

#### **Название и адрес производителя:**

 KAWAI MUSICAL INSTRUMENTS MFG. CO. LTD 200 Terajima-Cho Naka-ku Hamamatsu Japan 430-8665

#### **Импортер (только для Российской Федерации**

 **и Республики Беларусь):** ООО "Кавай Пиано" 115054, г. Москва, Дубининская ул., д. 57, стр. 4

#### **▋ Паспортная табличка**

Паспортная заводская табличка находится на нижней стороне корпуса.

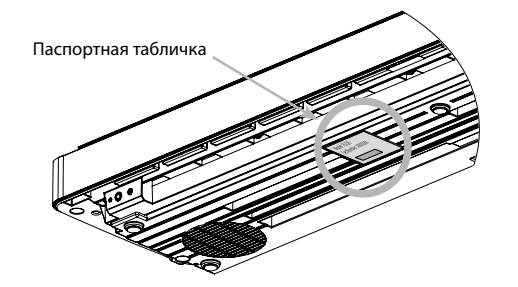

Год и месяц производства инструмента указаны на паспортной табличке справа от серийного номера в виде трёхзначного кода. Первые две цифры обозначают год производства, последний символ – месяц (1 – 9 = Январь – Сентябрь, X = Октябрь, Y = Ноябрь, Z = Декабрь). Пример: "17Y" следует читать как "Ноябрь 2017".

## <span id="page-5-0"></span>**Введение**

Благодарим вас за приобретение цифрового пианино Kawai.

Внимательно ознакомьтесь со всеми разделами руководства и сохраните его для последующего обращения в случае необходимости.

#### **▋ О руководстве пользователя**

В данном руководстве приведено описание основных возможностей использования и принцип работы различных функций инструмента.

#### **▋ Паспортная табличка**

Название модели и серийный номер инструмента указаны на паспортной табличке,которая находится на нижней стороне корпуса.

#### **▋ Права интеллектуальной собственности**

- Название и логотип **Bluetooth®** являются зарегистрированными товарными знаками Bluetooth SIG, Inc., и компания Kawai Musical Instruments Mfg. Co., Ltd. использует эти знаки по лицензии.
- "Windows" является зарегистрированным товарным знаком Microsoft Corporation.
- "Mac" является зарегистрированным товарным знаком Apple Computer, Inc.
- Права на некоторые семплы принадлежат PREMIER Engineering Inc.

#### **▋ О настройке**

Данное пианино является цифровым инструментом и не нуждается в настройке.

При обнаружении проблем в работе инструмента, пожалуйста, обратитесь в магазин, в котором вы приобрели инструмент.

#### **▋ Расшифровка пиктограмм**

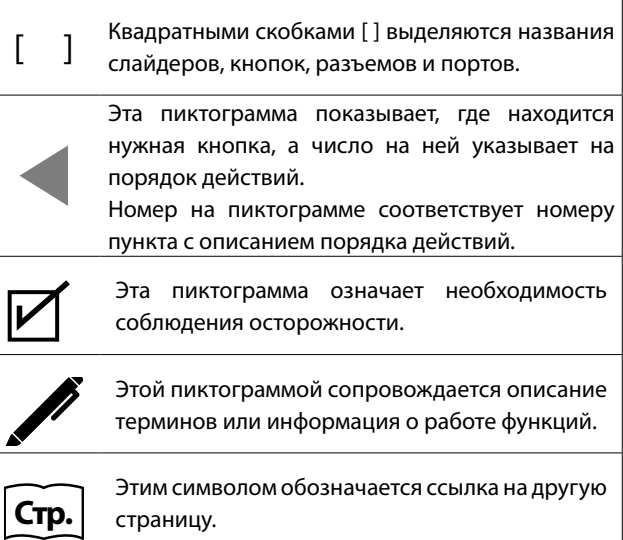

#### **▋ Уход за инструментом**

- Протирайте поверхность инструмента сухой мягкой тканью.
- Не используйте спирт, бензин, растворители или хлорные отбеливатели. Они могут обесцветить поверхность корпуса инструмента и его клавиш или привести к их деформации.
- В зависимости от материала, из которого изготовлена салфетка, многократная протирка может привести к обесцвечиванию и деформации поверхности инструмента.
- Не используйте для чистки педалей средства для удаления ржавчины, абразивные или шлифовальные средства.

## Содержание

#### Важная информация

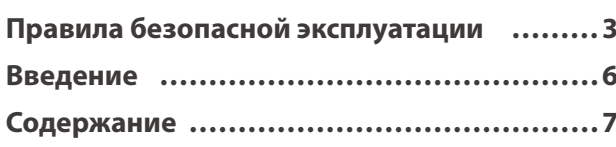

#### Подготовка к использованию

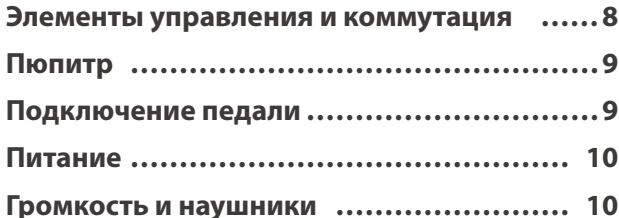

#### Основные операции

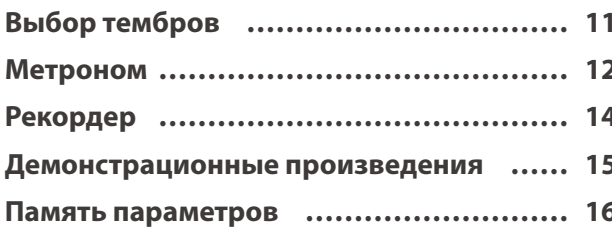

#### Настройки и параметры

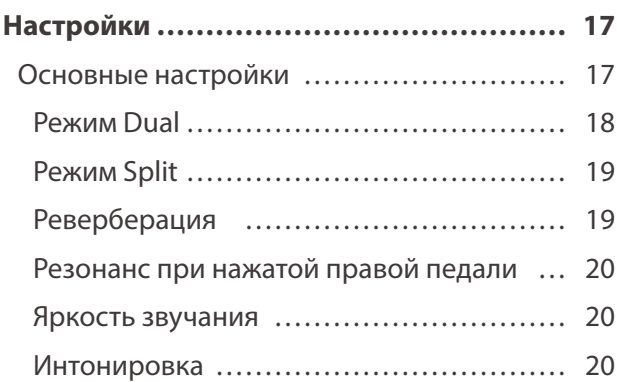

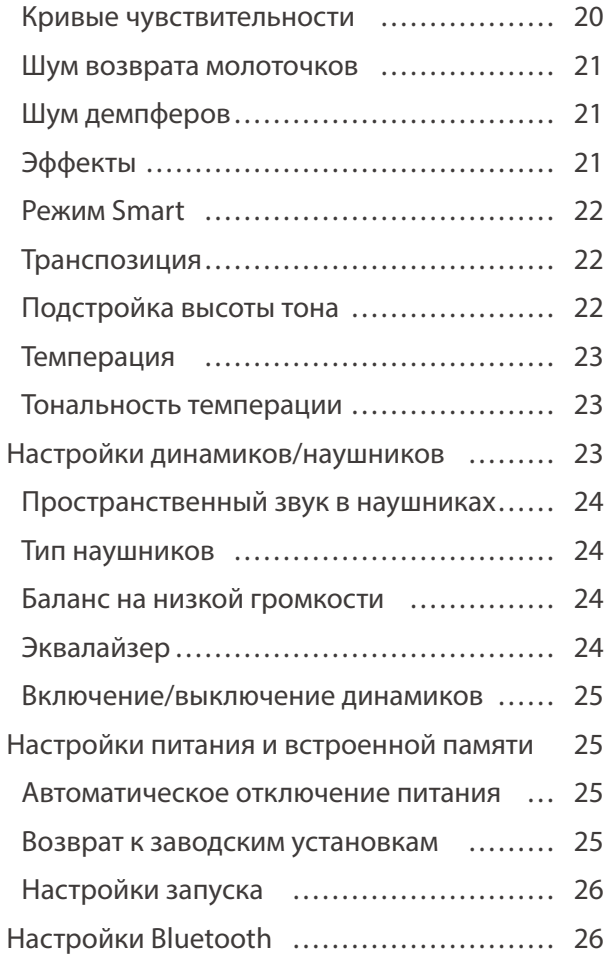

#### Приложение

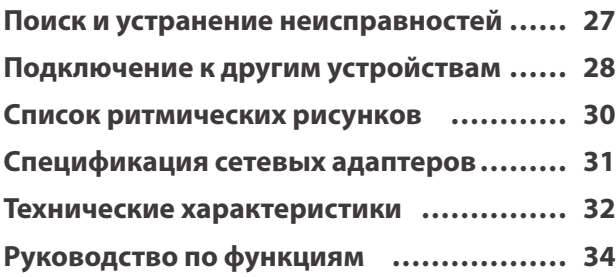

## <span id="page-7-0"></span>**Элементы управления и коммутация**

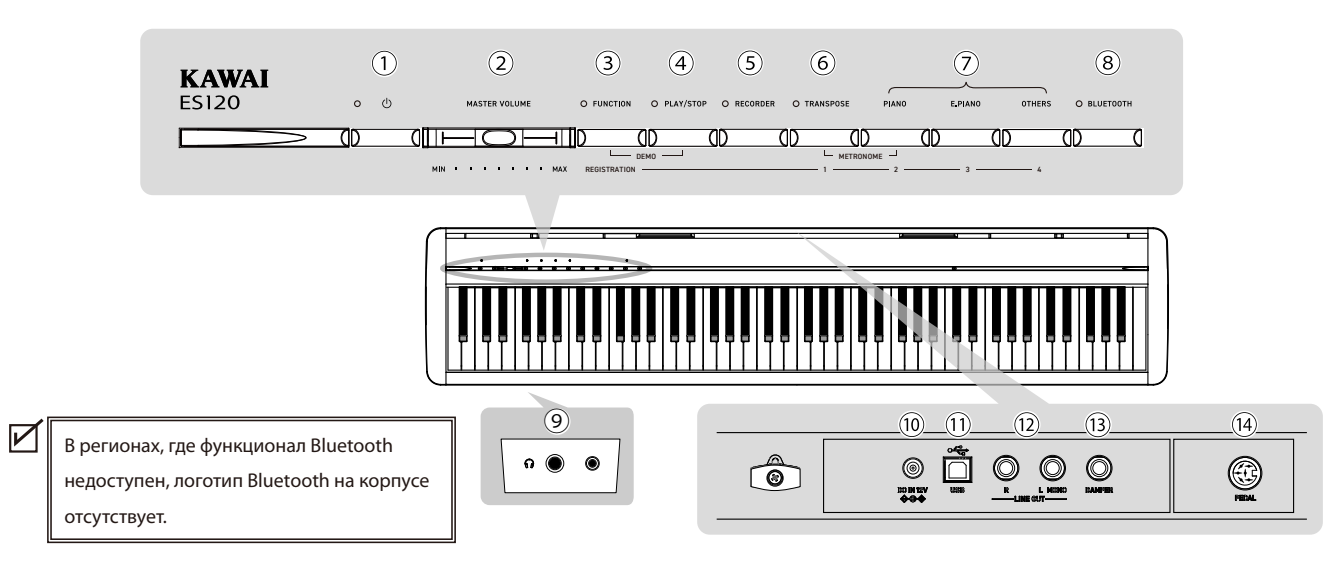

#### ① **Кнопка [POWER]**

Служит для включения/выключения инструмента. Не забывайте выключать инструмент после игры.

#### ② **Слайдер [MASTER VOLUME]**

Контролирует громкость встроенных динамиков, наушников и разъемов LINE OUT.

#### ③ **Кнопка [FUNCTION]**

Используется для выбора различных функций и ячеек памяти.

#### ④ **Кнопка [PLAY/STOP]**

Используется для воспроизведения и остановки записанного исполнения и встроенных пьес.

#### ⑤ **Кнопка [RECORDER]**

Используется для записи исполнения.

#### ⑥ **Кнопка [TRANSPOSE]**

Используется для работы с функциями транспозиции и подстройки высоты тона.

#### ⑦ **Кнопки SOUND**

Используются для выбора тембра звучания инструмента. На выбор доступны кнопки [PIANO], [E.PIANO] и [OTHERS].

#### ⑧ **Кнопка [BLUETOOTH]**

Используется для включения и выключения функции Bluetooth.

**Стр[.28](#page-27-1) Подключение к другим устройствам**

#### ⑨ **Разъемы [PHONES]**

Эти разъемы используются для подключения стереонаушников к инструменту, позволяя подключить и использовать две пары наушников одновременно (с разъемами 3,5 мм и 6,3 мм).

#### ⑩ **Разъем [DC IN]**

Используется для подключения к инструменту адаптера питания.

#### ⑪ **Порт [USB to HOST]**

Позволяет подключать инструмент к компьютеру с помощью USB-кабеля типа "B-A" для приема и передачи MIDI-данных.

#### ⑫ **Разъемы [LINE OUT]**

Предназначены для подключения инструмента к внешним устройствам (усилителям, стереосистемам) для прослушивания или аудиозаписи.

#### ⑬ **Разъем [DAMPER]**

Предназначен для подключения поставляемой в комплекте педали или опциональной педали.

#### ⑭ **Разъем [PEDAL]**

Предназначен для подключения опционального тройного блока педалей.

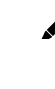

- Доступные опциональные аксессуары (стойки и педали).
- Одинарная педаль: F-10H (для разъема [DAMPER])
- Блок из трех педалей: GFP-3 (для разъема [PEDAL])
- Стойка: HML-2
- Блок из трех педалей для HML-2: F-351.
- Подробная информация доступна по ссылке:
- https://www.kawai-global.com/support/

## <span id="page-8-0"></span>**Пюпитр**

Вставьте пюпитр в прорези, которые идут по дальнему краю верхней поверхности корпуса.

Во избежание случайных повреждений, не прилагайте чрезмерных усилий, когда устанавливаете или снимаете пюпитр.

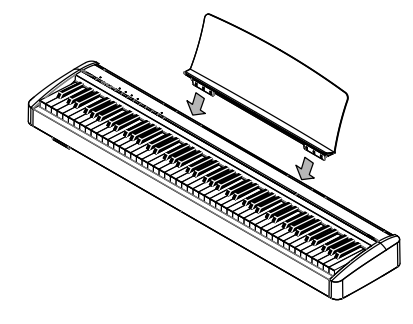

## <span id="page-8-1"></span>**Подключение педали**

Подсоедините кабель педального блока к разъему [DAMPER] на задней панели корпуса инструмента.

Звучание продлевается даже после того, как вы убрали руки с клавиш.

Степень продления звучания зависит от глубины нажатия правой педали, когда подключена опциональная педаль F-10H (с поддержкой полунажатия).

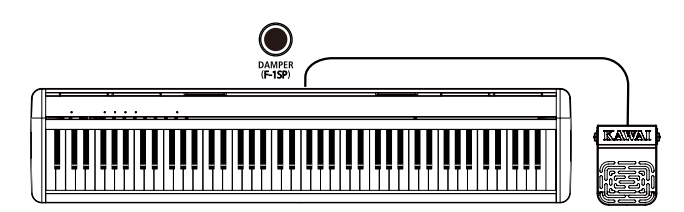

## <span id="page-9-1"></span><span id="page-9-0"></span>**Питание**

#### **1. Подключение сетевого адаптера к цифровому пианино**

Подключите прилагаемый сетевой адаптер к проводу питания, а провод питания – к разъему [DC IN] на задней стороне корпуса инструмента.

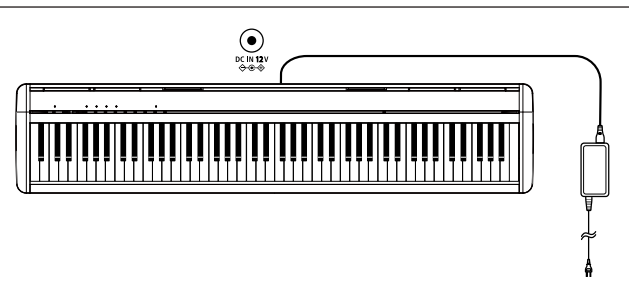

#### **2. Подключение адаптера питания к розетке**

Вставьте адаптер переменного тока в сетевую розетку.

#### **3. Включение/выключение питания**

Нажмите кнопку [POWER], чтобы включить инструмент. Загорится индикатор кнопки [POWER], и инструмент включится.

Чтобы выключить инструмент, снова нажмите кнопку [POWER].

Не отключайте питание, пока инструмент полностью не включится.

Не отключайте инструмент от сети, пока не погаснет индикатор кнопки питания [POWER].

## $\circ$

## <span id="page-9-2"></span>**Громкость и наушники**

#### **▋ Регулировка громкости**

Для регулировки громкости используйте слайдер [MASTER VOLUME], расположенный справа на корпусе инструмента. Для увеличения громкости переместите слайдер вправо, а

для уменьшения – влево.

Установите комфортный уровень громкости, перемещая слайдер и одновременно нажимая на клавиши инструмента.

#### **▋ Использование наушников**

Подключите наушники к разъему [PHONES], расположенному слева на нижней стороне корпуса инструмента.

Для удобства предусмотрены два разъема – 6,3 мм и 3,5 мм. При подключении наушников встроенные динамики инструмента отключаются.

Встроенные динамики можно также отключить с помощью функции включения/выключения динамиков.

**Стр[.25](#page-24-1) Включение/выключение динамиков**

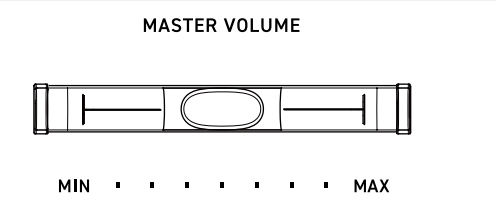

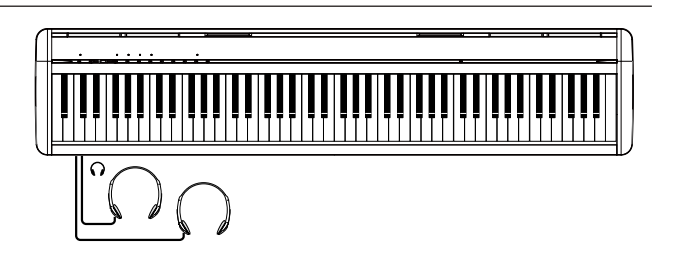

## <span id="page-10-1"></span><span id="page-10-0"></span>**Выбор тембров**

**Данное цифровое пианино предлагает коллекцию из 25 реалистичных тембров музыкальных инструментов. Тембры разделены на три категории, которые называются "PIANO", "E.PIANO" и "OTHERS". Каждой категории отведена соответствующая кнопка SOUND. По умолчанию выбран тембр "SK-EX Concert Grand Piano | Concert" (концертный рояль Shigeru Kawai SK-EX).** 

#### **Способ 1**

Нажмите и удерживайте нужную кнопку SOUND, а затем нажмите клавишу, которая соответствует желаемому тембру, как показано ниже.

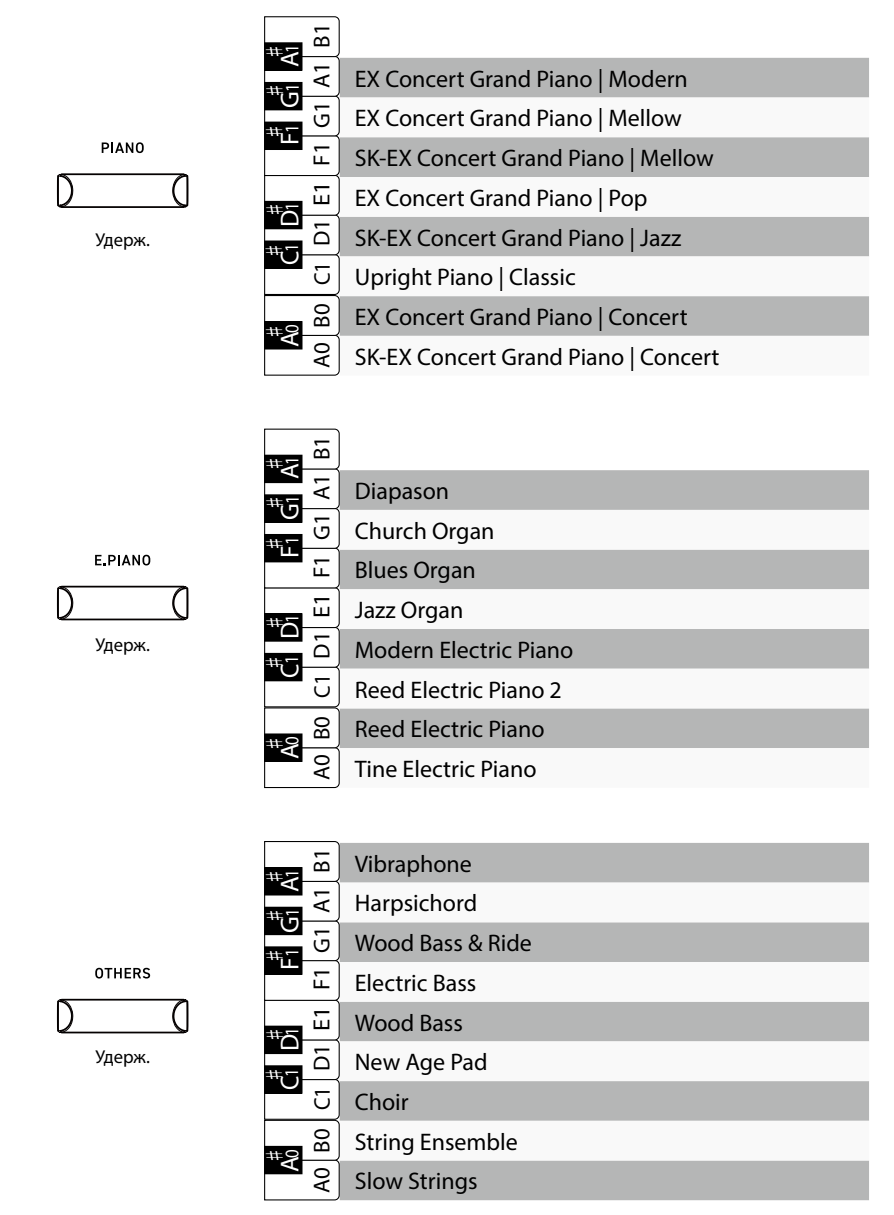

#### **Способ 2**

Нажимайте кнопку SOUND несколько раз для перемещения по списку тембров, как показано выше.

Когда выбран последний тембр в категории, повторное нажатие соответствующей ей кнопки SOUND вернет вас к первому тембру этой категории.

#### **Пример:**

Если кнопкой [PIANO] выбран тембр "EX Concert Grand Piano | Modern", повторное нажатие кнопки [PIANO] приведет к выбору тембра "SK-EX Concert Grand Piano | Concert".

- Когда выбран тембр Jazz Organ или Blues Organ, одновременное нажатие кнопок [FUNCTION] и [RECORDER] позволяет переключатся между медленным и быстрым режимами эффекта вращающегося динамика.
- Тембр, выбранный для каждой кнопки SOUND, сохраняется до выключения инструмента.

#### **Пример:**

Если кнопкой [PIANO] задан тембр "Upright Piano | Classic", а затем выбран другой тембр кнопкой [E.PIANO] или [OTHERS], то повторное нажатие кнопки [PIANO] вернет вас к выбору тембра "Upright Piano | Classic".

## <span id="page-11-0"></span>**Метроном**

#### **Функция метронома помогает практиковаться, отмечая короткие промежутки времени равномерными щелчками.**

#### ▋ **Включение/выключение метронома**

Одновременно нажмите кнопки [TRANSPOSE] и [PIANO], чтобы включить метроном. Снова нажмите кнопки [TRANSPOSE] и [PIANO] одновременно, чтобы его выключить.

#### **▋ Настройки метронома**

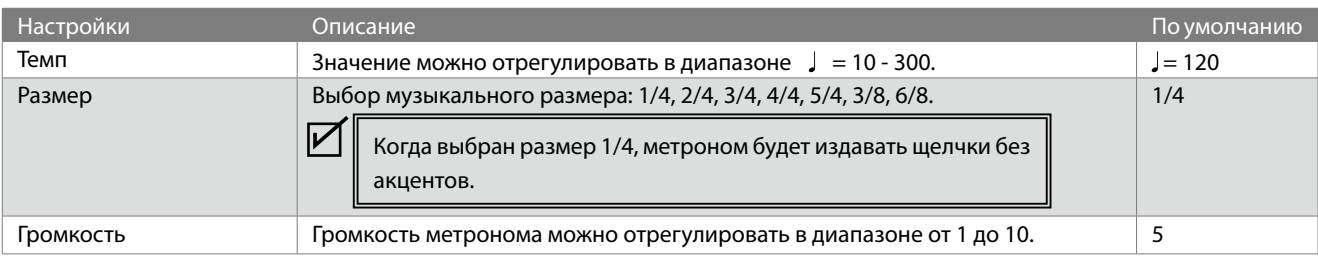

#### **▋ Настройка темпа, размера и громкости метронома**

Одновременно нажмите и удерживайте кнопки [TRANSPOSE] и [PIANO], а затем нажмите одну из указанных ниже клавиш, чтобы изменить значение параметра.

Чтобы указать темп метронома, необходимо ввести три цифры.

#### **Пример:**

Чтобы изменить значение темпа метронома на "60":

Одновременно нажмите и удерживайте кнопки [TRANSPOSE] и [PIANO], а затем нажмите клавиши, соответствующие цифрам "0", "6" и "0".

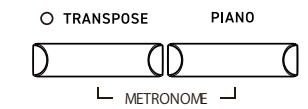

Нажмите одновременно и удерживайте

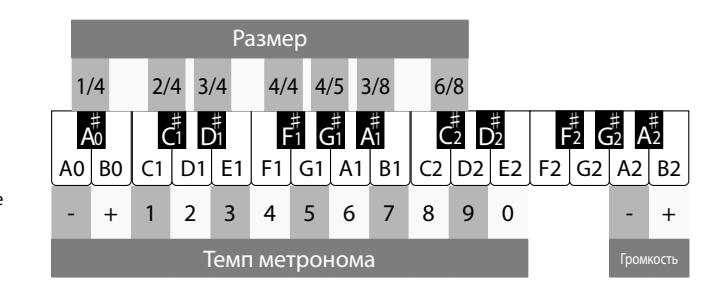

#### **▋ Список обозначений темпа**

Темп может быть также указан с использованием традиционных обозначений.

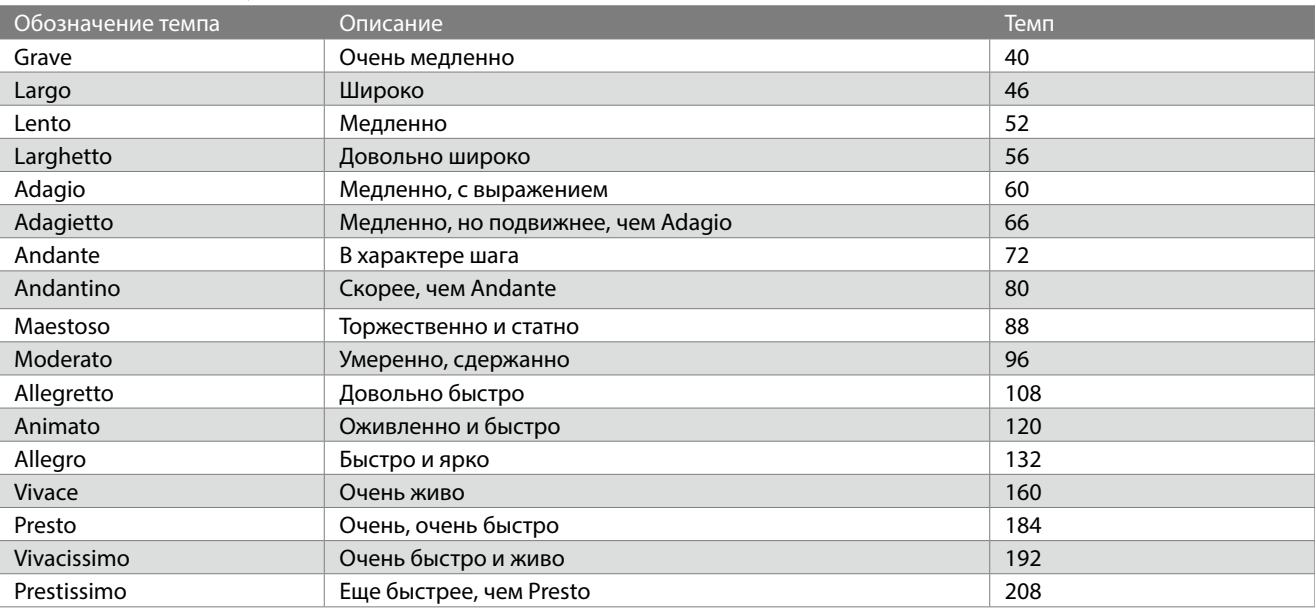

#### **▋ Указание темпа с помощью традиционных обозначений**

Одновременно нажмите и удерживайте кнопки [TRANSPOSE] и [PIANO], а затем нажмите одну из указанных ниже клавиш, чтобы выбрать темп.

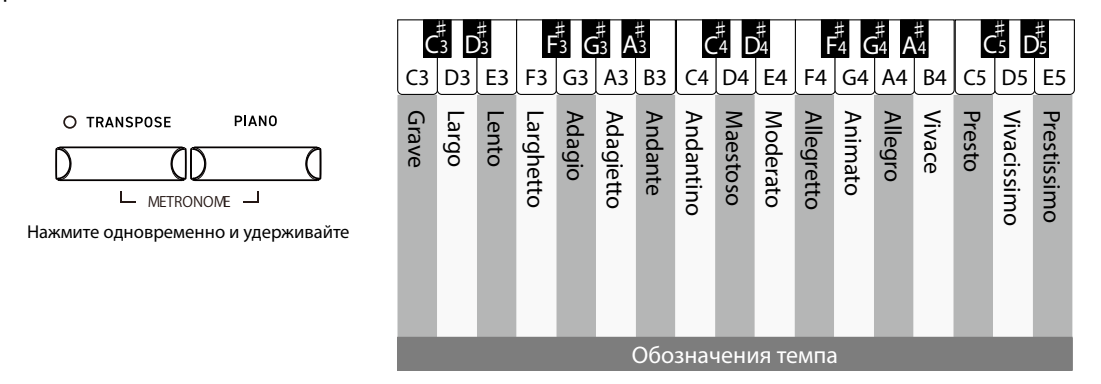

#### **▋ Настройки ритмического аккомпанемента**

Одновременно нажмите и удерживайте кнопки [TRANSPOSE] и [PIANO], а затем нажмите три клавиши, соответствующие номеру ритмического рисунка.

#### **Пример:**

Чтобы выбрать ритмический рисунок "Motown 1" (№72):

Одновременно нажмите и удерживайте кнопки [TRANSPOSE] и [PIANO], а затем нажмите клавиши, соответствующие цифрам "0", "7" и "2".

Одновременно нажмите и удерживайте кнопки [TRANSPOSE] и [PIANO], а затем нажимайте клавиши, помеченные знаками [-] и [+], для перемещения по списку ритмических рисунков.

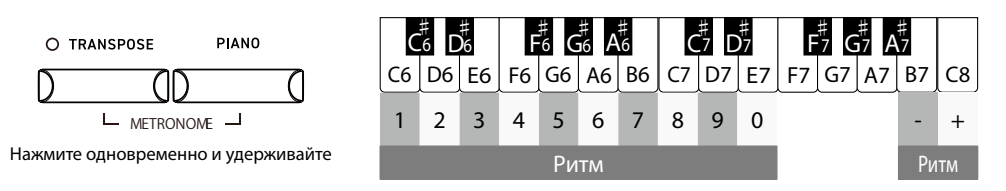

Всего на выбор доступно 100 ритмических рисунков.

**Стр[.30](#page-29-1) Список ритмических рисунков**

 $\overline{\mathbf{v}}$ 

## <span id="page-13-0"></span>**Рекордер**

#### **Функция рекордера предлагает пианисту три дорожки для записи своего исполнения.**

#### ▋ **Запись исполнения**

- 1. Нажмите и удерживайте кнопку [RECORDER], а затем выберите ячейку памяти.
- 2. Нажмите кнопку [PLAY/STOP], чтобы начать запись. Запись также начнется с нажатием первой клавиши. Во время записи будут гореть индикаторы кнопок [RE-CORDER] и [PLAY/STOP].
- 3. Снова нажмите кнопку [PLAY/STOP], чтобы остановить запись. Когда запись закончится, индикаторы кнопок [RECORDER] и [PLAY/STOP] погаснут.
- Во время записи можно также включить функцию метронома. Для этого нажмите кнопку [METRONOME].

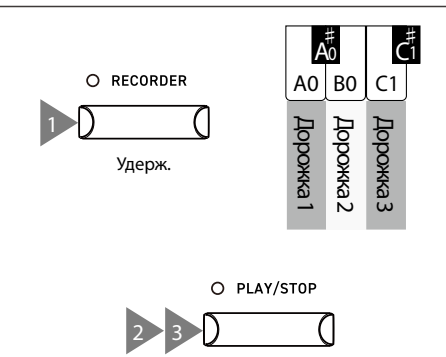

- При записи дорожку, которая содержит ранее записанное исполнение, ее содержимое будет перезаписано новым исполнением.
	- Ритм, отбиваемый метрономом, не записывается.
- Общая емкость рекордера составляет 15 000 нот (включая нажатия на педали и кнопки). Запись останавливается автоматически при заполнении памяти до предела.
- Сохраненное исполнение остается в памяти после выключения инструмента.

#### **▋ Воспроизведение записанного исполнения**

Нажмите и удерживайте кнопку [PLAY/STOP], а затем нажмите клавишу, соответствующую нужной дорожке рекордера. Снова нажмите кнопку [PLAY/STOP], чтобы остановить воспроизведение.

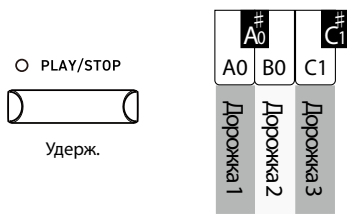

#### **▋ Удаление записанного исполнения**

Когда инструмент выключен, нажмите и удерживайте кнопки [RECORDER] и [PLAY/STOP], а затем включите питание инструмента.

Во время процесса удаления индикаторы кнопок [RECORD-ER] и [PLAY/STOP] будут мигать.

После успешного удаления содержимого дорожек рекордера индикаторы погаснут.

Все три дорожки будут удалены.

Обратите внимание, что содержимое дорожек нельзя восстановить после удаления.

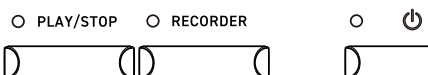

Удерж.

7

 $\overline{C_1}$ 

 $\boldsymbol{V}$ 

## <span id="page-14-0"></span>**Демонстрационные произведения**

#### **Это цифровое пианино включает в себя встроенные композиции, демонстрирующие звучание каждого тембра.**

#### ▋ **Список демонстрационных композиций**

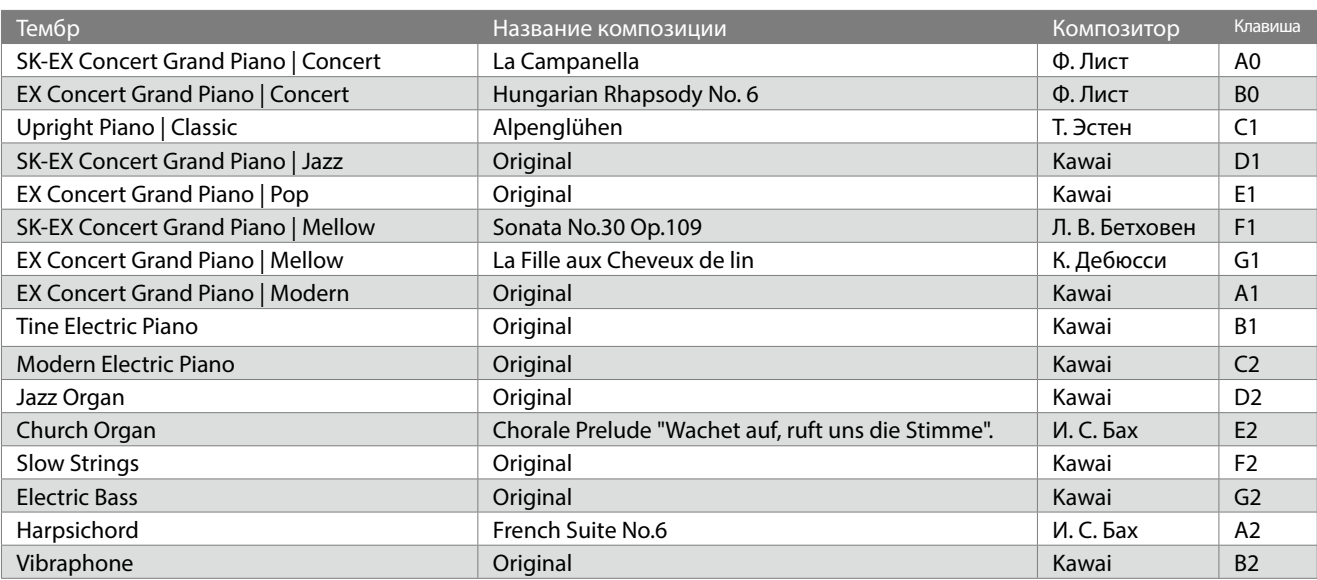

#### **▋ Воспроизведение демонстрационных композиций**

Одновременно нажмите и удерживайте кнопки [FUNCTION] и [PLAY/ STOP], а затем нажмите одну из указанных ниже клавиш для выбора произведения.

Индикаторы кнопок [FUNCTION] и [PLAY/ STOP] начнут мигать.

D

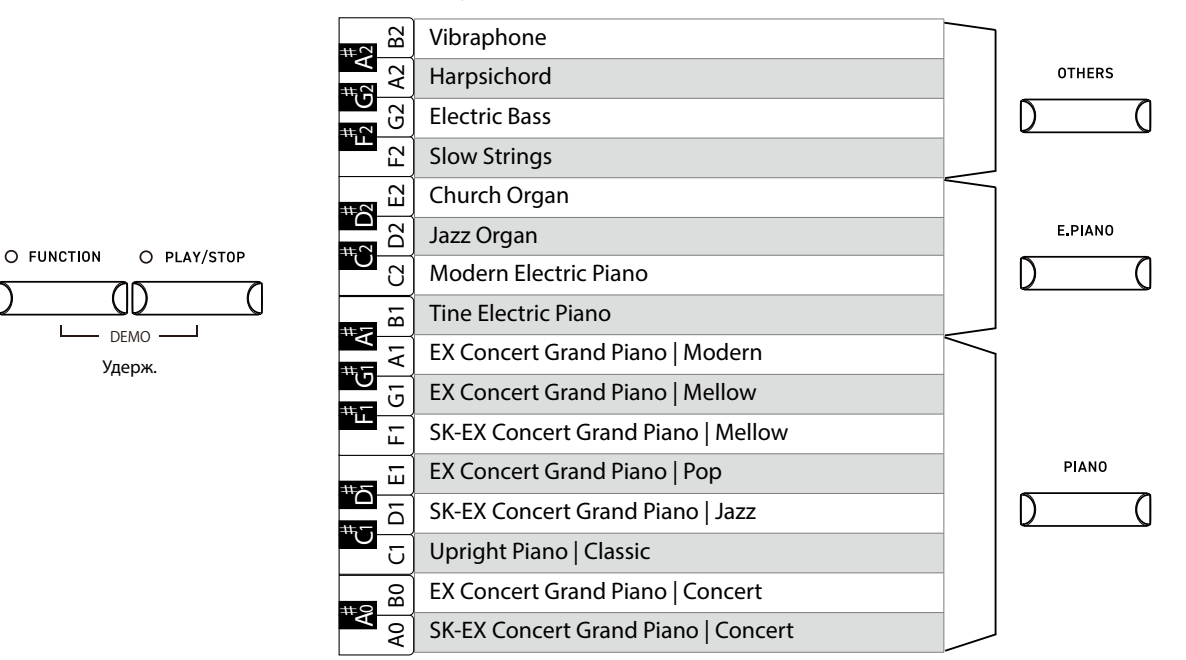

- По завершении воспроизведения композиции следующая начнет играть автоматически. Например, после демонстрационной композиции для тембра "Vibraphone" автоматически начнется воспроизведение композиции для тембра "SK-EX Concert Grand Piano | Concert".
- Вы также можете переключиться на демонстрационную композицию для выбранного тембра с помощью соответствующей кнопки SOUND.
- Снова нажмите кнопку [FUNCTION] или [PLAY/STOP], чтобы остановить воспроизведение.

## <span id="page-15-0"></span>**Память параметров**

#### **Функция памяти параметров позволяет сохранять в памяти инструмента текущие выбранные тембры, настройки реверберации и т. д. Сохраненные настройки можно вызывать одним нажатием кнопки. Всего для сохранения доступно четыре ячейки памяти.**

Ряд настроек можно сохранить в памяти инструмента. Для сохранения доступны четыре ячейки (кнопки "Registration").

#### **▋ Настройки, которые сохраняются в памяти параметров**

- Настройки тембра (включая настройки режимов Dual и Split)
- Настройки метронома
- Основные настройки

 $\boldsymbol{\mathcal{V}}$ Настройки тембра и основные настройки не могут быть изменены, когда выбрана ячейка памяти.

#### **▋ Вызов сохраненных настроек**

- 1. Нажмите кнопку [FUNCTION]. Ее индикатор загорится.
- 2. Нажмите одну из четырех кнопок памяти параметров (REGISTRATION), чтобы выбрать ячейку памяти для загрузки.

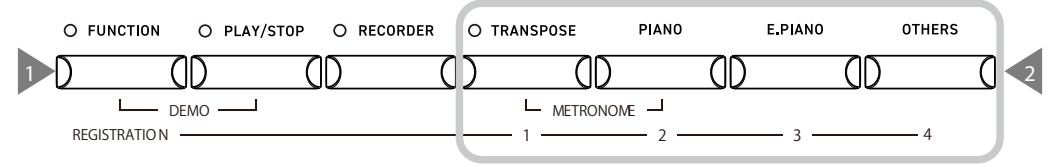

Кнопки ячеек памяти (SOUND)

- Нажмите кнопку [FUNCTION], чтобы вернуться к обычному режиму работы.
- По умолчанию в памяти параметров сохранены следующие тембры:

Ячейка 1: SK-EX Concert Grand Piano | Jazz Ячейка 2: Reed Electric Piano 2

Ячейка 3: Jazz Organ Ячейка 4: String Ensemble

#### **▋ Сохранение настроек в ячейке памяти**

Выбрав параметр, значение которого вы хотите сохранить, нажмите и удерживайте кнопку [FUNCTION], а затем нажмите одну кнопок ячеек памяти (REGISTRATION), чтобы сохранить в ней настройки.

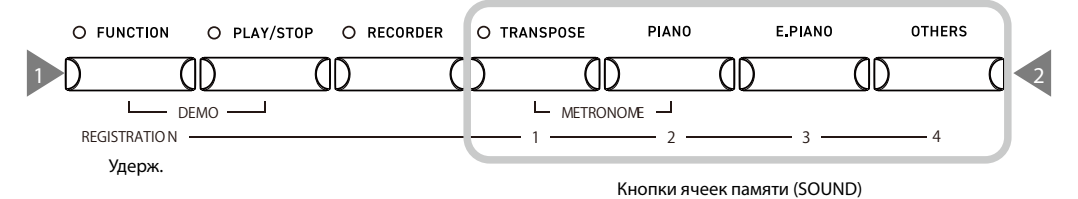

• Во время сохранения настроек в памяти параметров индикатор кнопки [FUNCTION] будет мигать. После успешного сохранения индикатор погаснет.

#### **▋ Сброс всех ячеек памяти параметров**

Когда инструмент выключен, нажмите и удерживайте кнопки [FUNCTION] и [TRANSPOSE], а затем включите питание.

• Во время сброса загорится индикатор кнопки [FUNCTION], а также будет мигать индикатор кнопки [TRANSPOSE]. После успешного сброса ячеек памяти индикаторы обеих кнопок погаснут.

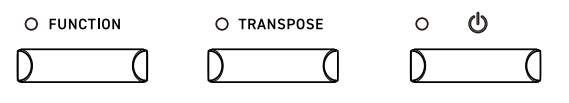

Нажмите одновременно и удерживайте

Содержимое всех четырех ячеек памяти будет удалено. Обратите внимание, что сохраненные настройки нельзя восстановить после сброса.

## <span id="page-16-0"></span>**Настройки**

**Настройки могут быть изменены в соответствии с предпочтениями исполнителя.**

#### ▋ **Настройки**

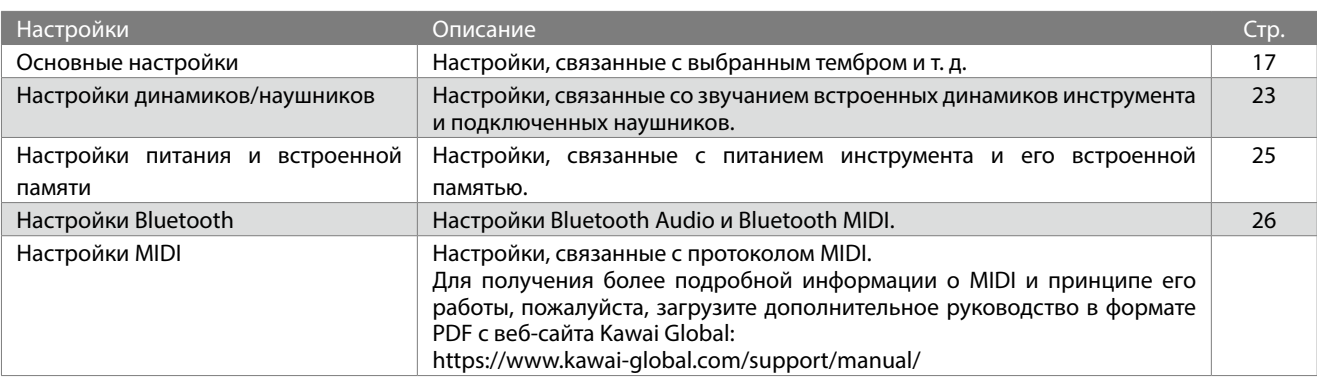

## <span id="page-16-1"></span>**Основные настройки**

#### ▋ **Описание основных настроек и их значения по умолчанию**

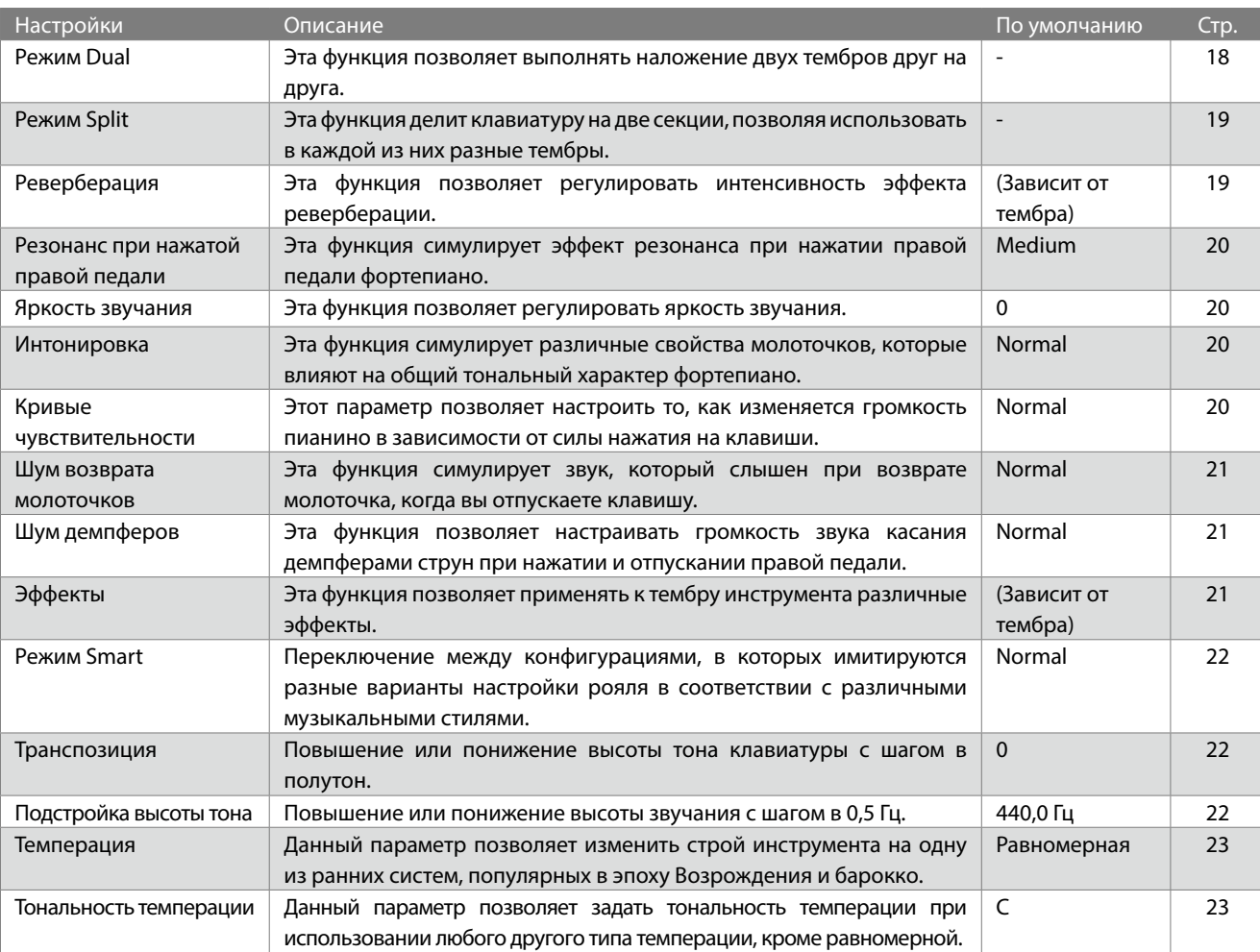

Перечисленные выше значения по умолчанию могут быть изменены с помощью функции "Настройки запуска". Основные настройки сохраняются до выключения инструмента.

 $\triangledown$ 

**Настройки** Настройки

## <span id="page-17-1"></span><span id="page-17-0"></span>**Режим Dual**

#### ▋ **Наложение тембров, относящихся к двум разным кнопкам SOUND**

- 1. Выберите желаемый тембр для двух категорий тембров кнопками SOUND.
- 2. Нажмите и удерживайте кнопку SOUND, а затем нажмите другую кнопку SOUND, чтобы наложить два выбранных тембра друг на друга.

#### **Стр[.11](#page-10-1) Выбор тембров**

#### **Пример:**

Чтобы наложить друг на друга тембры "Upright Piano | Classic" и "Slow Strings":

- 1. Выберите тембр "Upright Piano | Classic" кнопкой [PIANO], а затем тембр "Slow Strings" кнопкой [OTHERS].
- 2. Теперь нажмите и удерживайте кнопку [PIANO], а затем нажмите кнопку [OTHERS].

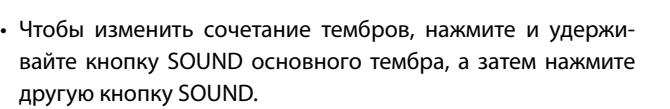

• Снова нажмите одну из кнопок SOUND, чтобы вернуться к обычному режиму работы.

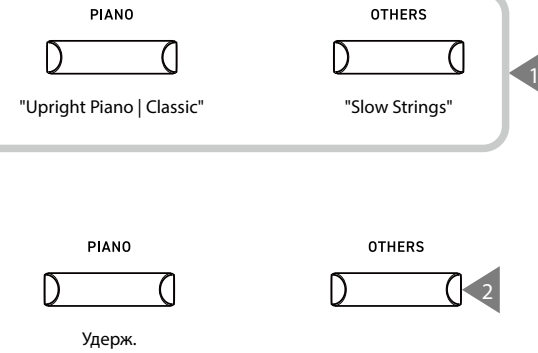

#### **▋ Наложение тембров, относящихся к одной кнопке SOUND**

Удерживая нажатой одну из кнопок SOUND:

1. Нажмите клавишу A#0.

2. Нажмите две клавиши, соответствующие тембрам, которые вы хотите наложить друг на друга.

#### **Стр[.11](#page-10-1) Выбор тембров**

#### **Пример:**

Чтобы наложить друг на друга тембры "Slow Strings" и "Wood Bass", нажмите и удерживайте кнопку [OTHERS], а затем:

- 1. Нажмите клавишу A#0.
- 2. Нажмите клавиши A0 и E1.
- Снова нажмите одну из кнопок SOUND, чтобы вернуться к обычному режиму работы.

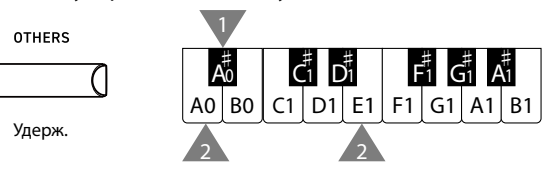

#### **▋ Изменение баланса громкости в режиме Dual**

Нажмите и удерживайте одну из кнопок SOUND, а затем используйте клавиши F#1 и G#1 для изменения баланса громкости между двумя тембрами.

D

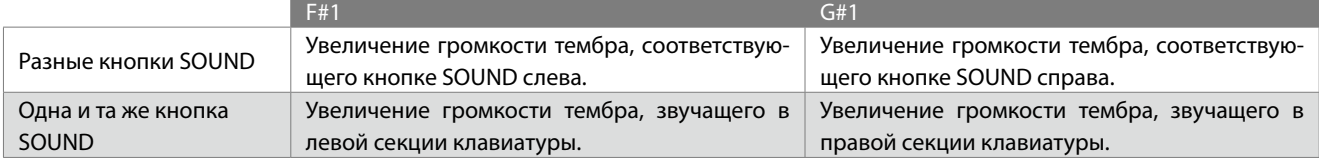

Удерживая нажатой одну из кнопок SOUND, нажмите клавишу D#1, чтобы восстановить баланс громкости по умолчанию.

## <span id="page-18-1"></span><span id="page-18-0"></span>**Режим Split**

#### ▋ **Выбор тембра**

Выберите тембр для правой секции клавиатуры. Удерживая нажатой одну из кнопок SOUND с тембром для левой секции клавиатуры:

- 1. Нажмите клавишу C#1.
- 2. Нажмите любую клавишу в той секции, к которой вы хотите применить выбранный тембр.

#### **Стр[.11](#page-10-1) Выбор тембров**

#### **Пример:**

ا⊽

١v

Чтобы выбрать тембр "SK-EX Concert Grand Piano | Concert" для правой секции клавиатуры и "Church Organ" для левой, сначала выберите тембр "SK-EX Concert Grand Piano | Concert", затем удерживайте кнопку [E.PIANO] и:

Удерж.

E PIANO

A0 | B0 | C1 | D1 | E1 | F1

1

∣ሌ∄

 $\overline{A_0^{\ddagger}}$   $\overline{C_1^{\ddagger}}$   $\overline{D_1^{\ddagger}}$   $\overline{F_1^{\ddagger}}$   $\overline{G_1^{\ddagger}}$   $\overline{A_1^{\ddagger}}$ 

♯ <sup>1</sup> G ♯  $\mathbf{A}$ 

2

- 1. Нажмите клавишу C#1.
- 2. Нажмите клавишу G1.
- Снова нажмите одну из кнопок SOUND, чтобы вернуться к обычному режиму работы.
- По умолчанию для левой секции клавиатуры выбран тембр "Wood Bass".

• Точка разделения клавиатуры установлена на клавишу F4 и не может быть изменена. Нота до первой октавы (C4) - самая низкая нота правой секции.

#### **▋ Изменение баланса громкости в режиме Split**

Нажмите и удерживайте одну из кнопок SOUND, а затем используйте клавиши F#1 и G#1 для изменения баланса громкости

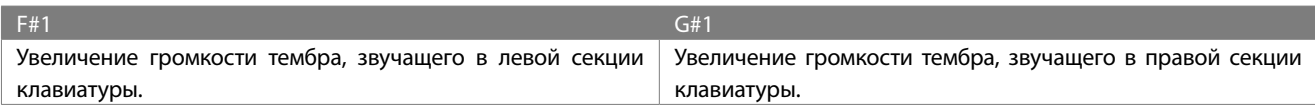

Удерживая нажатой одну из кнопок SOUND, нажмите клавишу D#1, чтобы восстановить баланс громкости по умолчанию.

## <span id="page-18-2"></span>**Реверберация**

#### ▋ **Включение/выключение реверберации**

Удерживая нажатой одну из кнопок SOUND, нажмите клавишу D#2 для включения функции реверберации и C#2 для ее выключения.

#### **▋ Настройки реверберации**

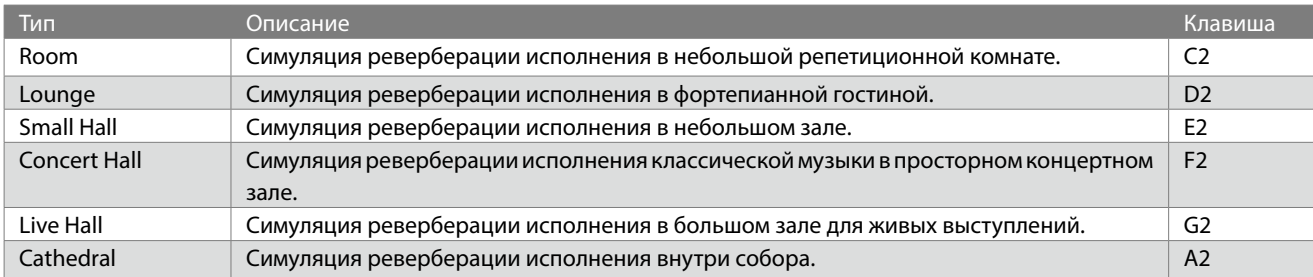

#### **▋ Изменение настроек реверберации**

Нажмите и удерживайте одну из кнопок SOUND, а затем нажмите клавишу, соответствующую желаемому типу реверберации.

Если эффект реверберации выключен, то он включится автоматически при выборе типа реверберации.

### <span id="page-19-1"></span><span id="page-19-0"></span>**Резонанс при нажатой правой педали**

#### ▋ **Настройки резонанса при нажатой правой педали**

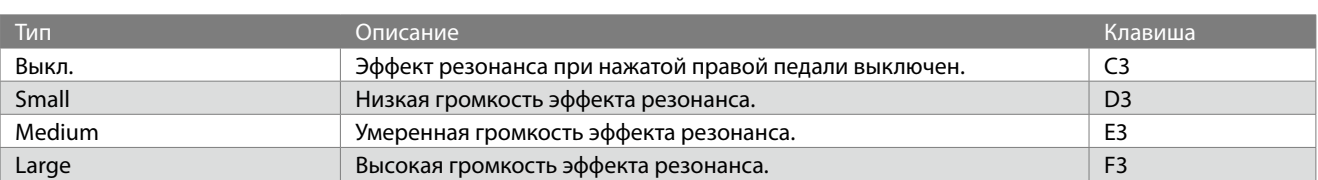

#### **▋ Изменение настроек резонанса при нажатой правой педали**

Нажмите и удерживайте одну из кнопок SOUND, а затем нажмите клавишу, соответствующую желаемому типу резонанса при нажатой правой педали.

Эффект резонанса при нажатой правой педали применяется только к тембрам из группы кнопки [PIANO].

### <span id="page-19-2"></span>**Яркость звучания**

#### ▋ **Настройка яркости звучания**

Нажмите и удерживайте одну из кнопок SOUND, а затем используйте клавиши F#3 и G#3 настройки яркости звучания и клавишу C#3 для выключения эффекта яркости.

Яркость звучания регулируется в диапазоне от -10 до +10.

### <span id="page-19-3"></span>**Интонировка**

#### ▋ **Настройки интонировки**

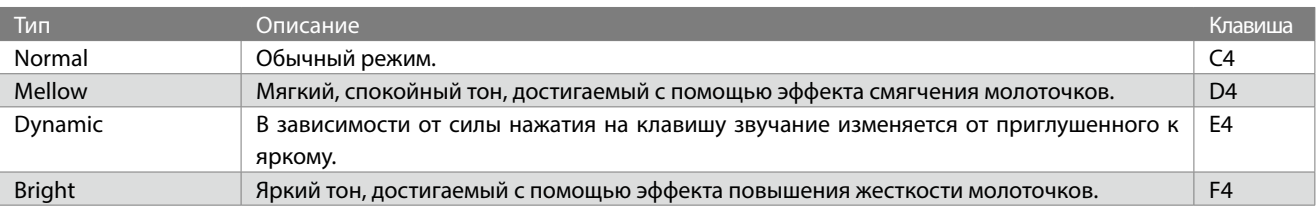

#### **▋ Изменение настроек интонировки**

Нажмите и удерживайте одну из кнопок SOUND, а затем нажмите клавишу, соответствующую желаемому типу интонировки.

## <span id="page-19-4"></span>**Кривые чувствительности**

#### ▋ **Настройки кривых чувствительности**

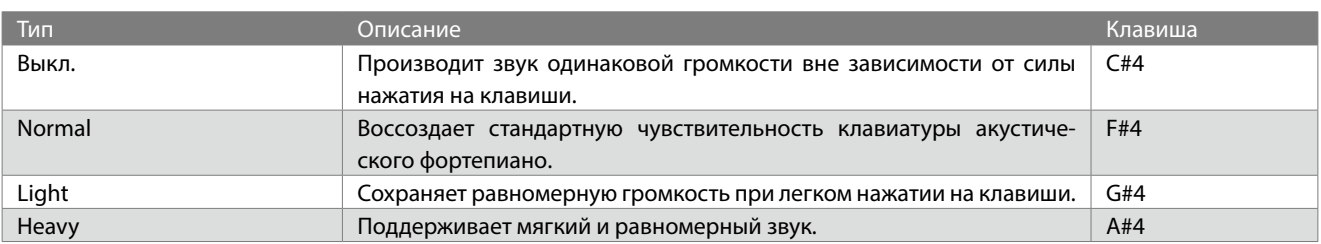

#### **▋ Изменение настроек кривых чувствительности**

Нажмите и удерживайте одну из кнопок SOUND, а затем нажмите клавишу, соответствующую желаемому типу кривых чувствительности.

## <span id="page-20-1"></span><span id="page-20-0"></span>**Шум возврата молоточков**

#### ▋ **Настройки шума возврата молоточков**

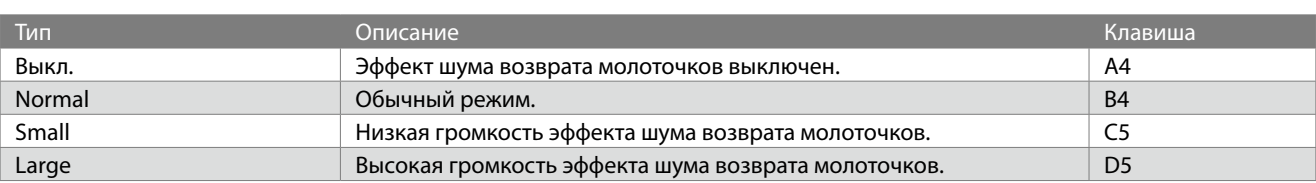

#### **▋ Изменение настроек шума возврата молоточков**

Нажмите и удерживайте одну из кнопок SOUND, а затем нажмите клавишу, соответствующую желаемому типу шума возврата молоточков.

Эффект шума возврата молоточков применяется только к тембрам из группы кнопки [PIANO].

## <span id="page-20-2"></span>**Шум демпферов**

#### ▋ **Настройки шума демпферов**

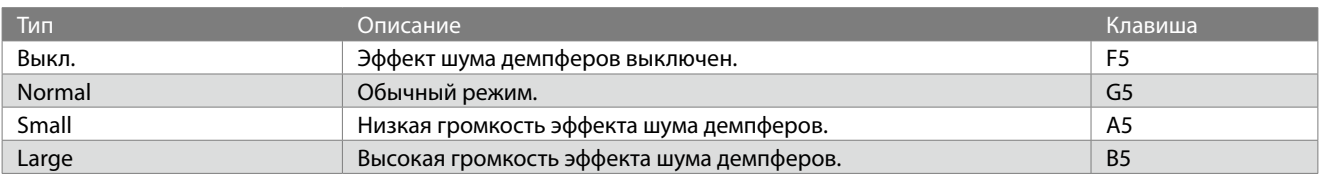

#### **▋ Изменение настроек шума демпферов**

Нажмите и удерживайте одну из кнопок SOUND, а затем нажмите клавишу, соответствующую желаемому типу шума демпферов. Эффект шума демпферов при нажатой правой педали применяется только к тембрам из группы кнопки [PIANO].

## <span id="page-20-3"></span>**Эффекты**

#### ▋ **Типы эффектов**

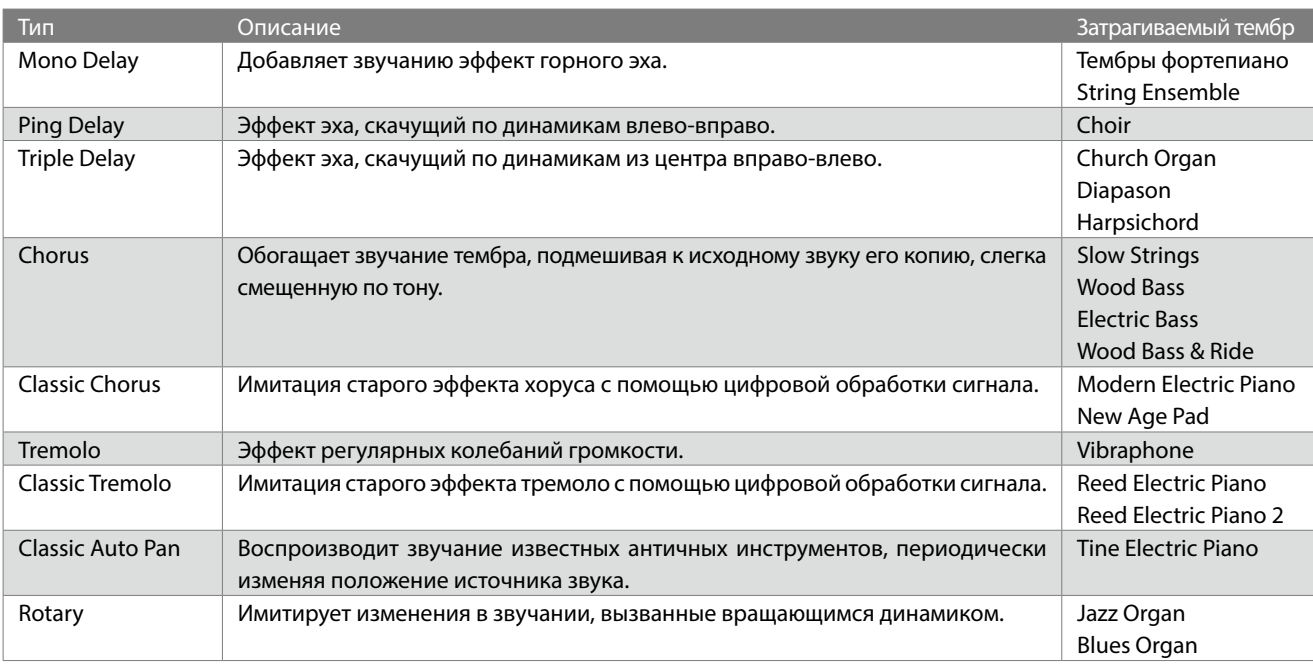

#### <span id="page-21-0"></span>**▋ Выбор типа эффекта**

Удерживая нажатой одну из кнопок SOUND, нажмите клавишу D#6 для включения эффектов и C#6 для их выключения.

## <span id="page-21-1"></span>**Режим Smart**

#### ▋ **Конфигурации режима Smart**

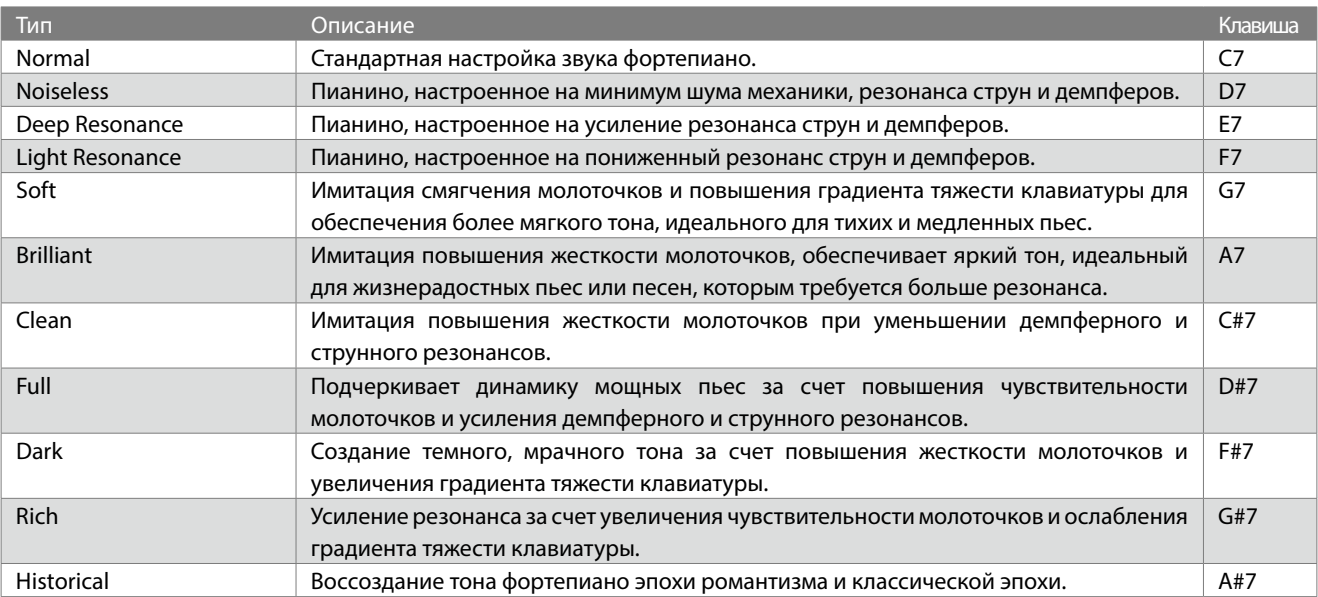

#### **▋ Выбор конфигурации режима Smart**

Нажмите и удерживайте одну из кнопок SOUND, а затем нажмите клавишу, соответствующую желаемой конфигурации режима Smart.

### <span id="page-21-2"></span>**Транспозиция**

#### ▋ **Настройка транспозиции**

Нажмите и удерживайте кнопку [TRANSPOSE], а затем нажмите клавишу на 12 нот выше или ниже ноты "до" первой октавы, чтобы указать желаемое значение транспозиции.

Или нажмите и удерживайте кнопку [TRANSPOSE], а затем с помощью клавиш A0 и B0 уменьшите или увеличьте значение функции транспозиции.

Значение функции транспозиции регулируется в диапазоне от -12 до +12 с шагом в полутон. Индикатор кнопки [TRANSPOSE] будет гореть, когда выбрано значение функции транспозиции не равное нулю.

**Стр[.35](#page-34-0) Руководство по функциям**

## <span id="page-21-3"></span>**Подстройка высоты тона**

#### ▋ **Изменение высоты тона**

Нажмите и удерживайте кнопку [TRANSPOSE], а затем используйте клавиши F#6 и G#6 для уменьшения или увеличения высоты тона.

Высота тона регулируется в диапазоне от 420 до 453 Гц с шагом в 0,5 Гц.

Нажмите клавишу C#6, чтобы восстановить высоту тона по умолчанию (440 Гц).

#### <span id="page-22-2"></span><span id="page-22-0"></span>▋ **Настройки темперации**

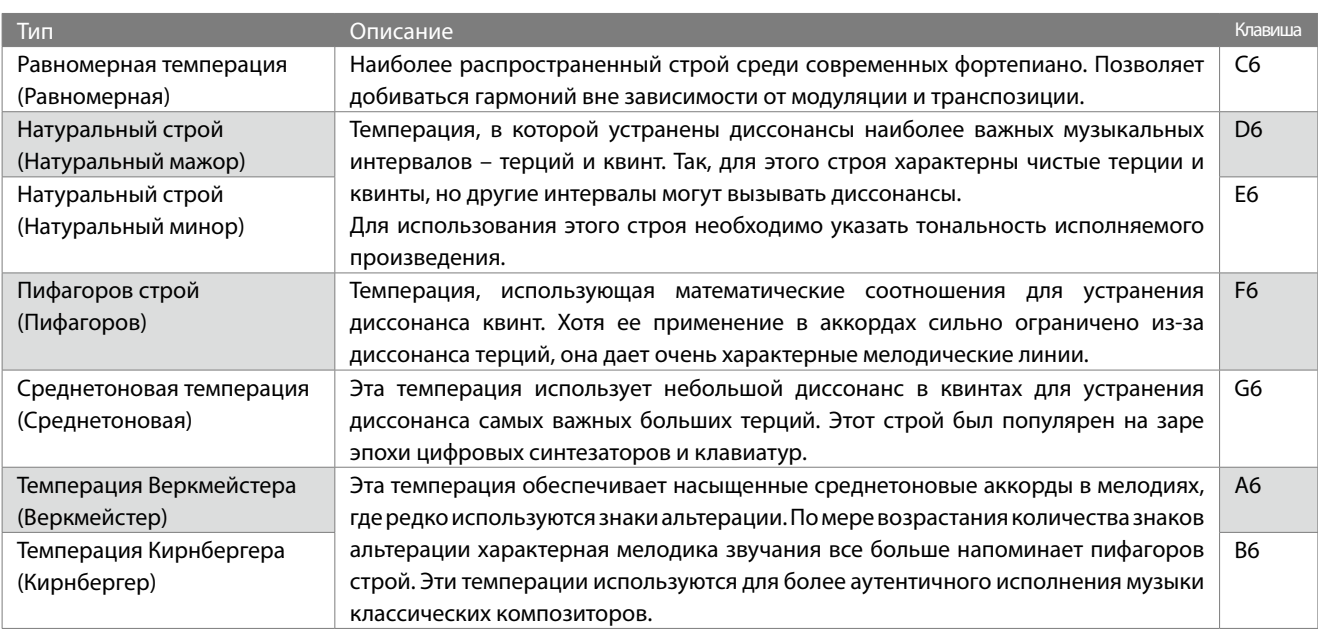

#### **▋ Изменение настроек темперации**

Нажмите и удерживайте кнопку [TRANSPOSE], а затем нажмите клавишу, соответствующую желаемой темперации.

### <span id="page-22-3"></span>**Тональность темперации**

#### ▋ **Выбор тональности темперации**

Нажмите и удерживайте кнопку [TRANSPOSE], а затем нажмите клавишу, соответствующую желаемой тональности темперации. Тональность темперации задается в диапазоне от C до B.

**[35](#page-34-0) Руководство по функциям**

## <span id="page-22-1"></span>**Настройки динамиков/наушников**

#### ▋ **Типы настроек наушников/динамиков**

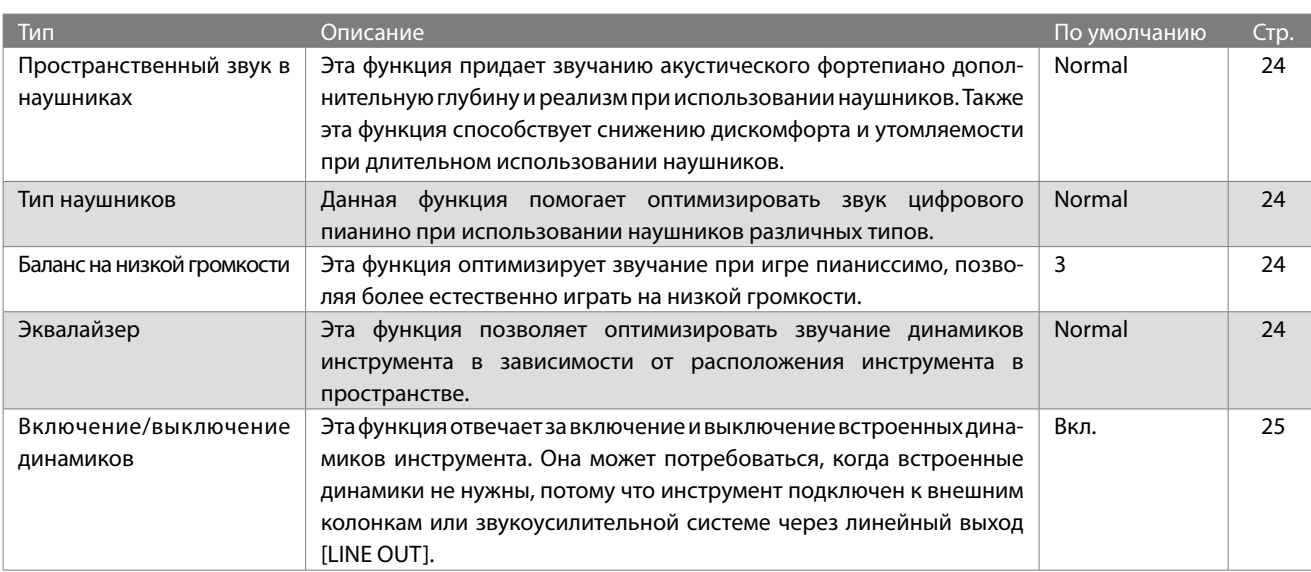

## <span id="page-23-1"></span><span id="page-23-0"></span>**Пространственный звук в наушниках**

#### ▋ **Режимы пространственного звука в наушниках**

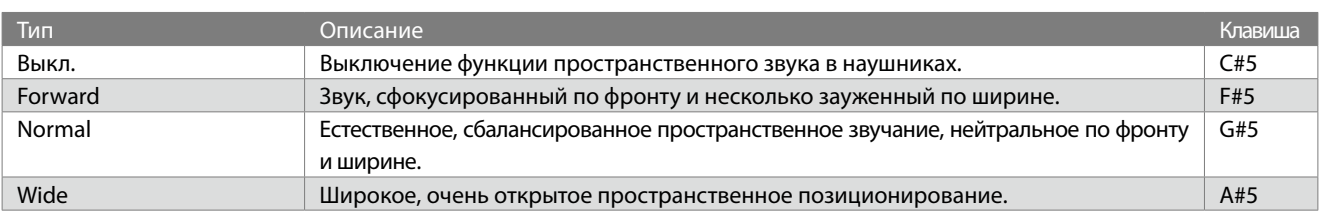

#### **▋ Выбор режима пространственного звука в наушниках**

Нажмите и удерживайте кнопку [FUNCTION], а затем нажмите клавишу, соответствующую желаемому режиму функции пространственного звука в наушниках.

#### <span id="page-23-2"></span>**Тип наушников**

#### ▋ **Варианты типов наушников**

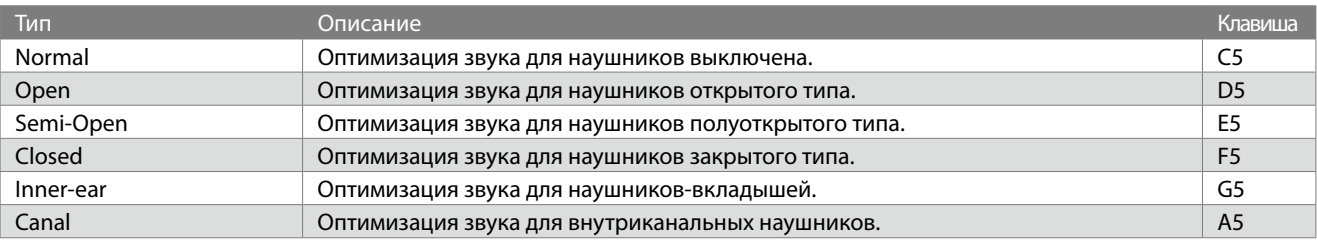

#### **▋ Выбор типа наушников**

Нажмите и удерживайте кнопку [FUNCTION], а затем нажмите клавишу, соответствующую желаемому типу наушников.

### <span id="page-23-3"></span>**Баланс на низкой громкости**

#### ▋ **Настройка баланса на низкой громкости**

Нажмите и удерживайте кнопку [FUNCTION], а затем нажмите клавишу, соответствующую желаемому значению функции баланса на низкой громкости.

Баланс на громкой громкости можно задать в диапазоне от 1 до 5 или выключить функцию.

Более высокие значения усилят звучание игры пианиссимо, когда установлен невысокий уровень громкости.

**Стр[.35](#page-34-1) Руководство по функциям**

### <span id="page-23-4"></span>**Эквалайзер**

#### ▋ **Настройки эквалайзера**

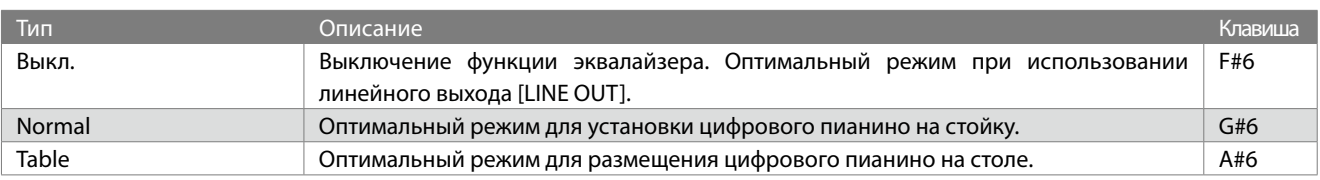

#### **▋ Изменение настроек эквалайзера**

Удерживая кнопку [FUNCTION], нажмите клавишу, соответствующую желаемому значению функции эквалайзера.

### <span id="page-24-1"></span><span id="page-24-0"></span>**Включение/выключение динамиков**

#### ▋ **Режимы функции включения/выключения динамиков**

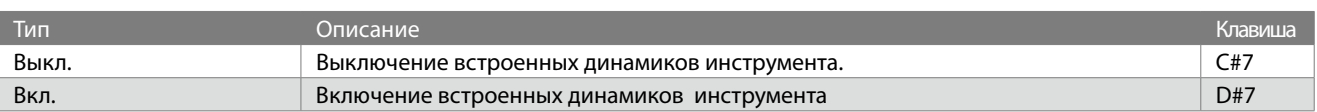

#### **▋ Включение или выключение динамиков**

Нажмите и удерживайте кнопку [TRANSPOSE], а затем используйте клавиши C#7 и D#7 для выключения или включения динамиков.

## <span id="page-24-2"></span>**Настройки питания и встроенной памяти**

#### ▋ **Типы настроек питания и встроенной памяти**

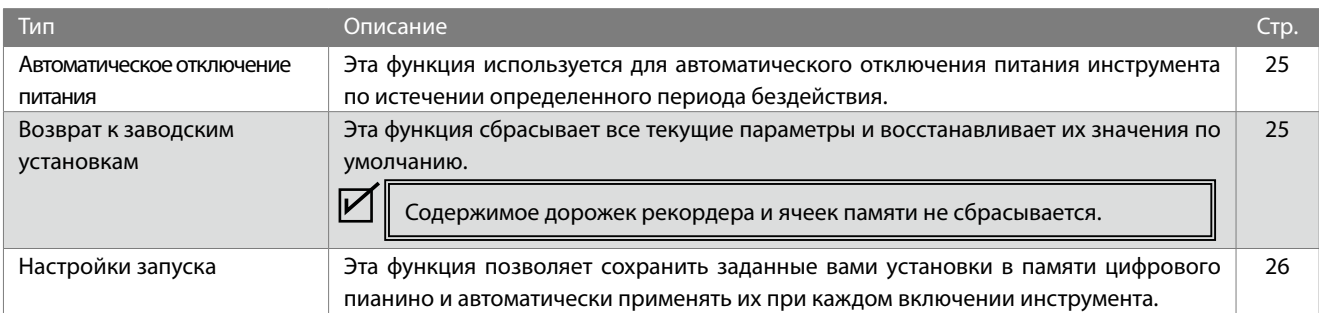

### <span id="page-24-3"></span>**Автоматическое отключение питания**

#### ▋ **Режимы функции автоматического отключения питания**

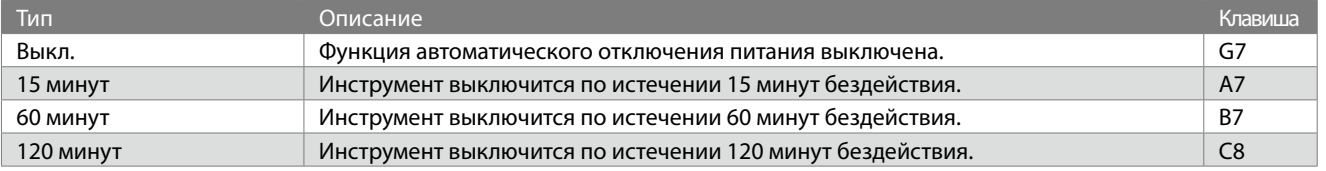

Значение этой функции сохраняется в настройках запуска автоматически.

#### **▋ Изменение режима функции автоматического отключения питания**

Нажмите и удерживайте кнопку [FUNCTION], а затем нажмите клавишу, соответствующую желаемому режиму функции автоматического отключения питания.

### <span id="page-24-4"></span>**Возврат к заводским установкам**

#### ▋ **Выполнение возврата к заводским установкам**

Нажмите и удерживайте кнопку [FUNCTION], а затем нажмите клавишу G#7. Во время процедуры возврата к заводским установкам индикатор кнопки [FUNCTION] будет мигать. После успешного сброса настроек индикатор кнопки погаснет.

## <span id="page-25-1"></span><span id="page-25-0"></span>**Настройки запуска**

#### ▋ **Параметры, которые сохраняются в настройках запуска**

- 
- 
- Настройки тембра Настройки метронома Настройки реверберации и эффектов для каждого тембра
- Основные настройки Настройки наушников/динамиков Настройки Bluetooth Настройки MIDI
- 

#### **▋ Сохранение настроек запуска**

Внеся необходимые изменения в настройки инструмента, нажмите и удерживайте кнопку [FUNCTION], а затем нажмите клавишу A#7.

Во время процедуры сохранения настроек запуска индикатор кнопки [FUNCTION] будет мигать.

После успешного сохранения настроек запуска индикатор кнопки погаснет.

## <span id="page-25-2"></span>**Настройки Bluetooth**

Наличие функции Bluetooth зависит от региона продаж.

#### <span id="page-25-3"></span>▋ **Разновидности Bluetooth и способы подключения**

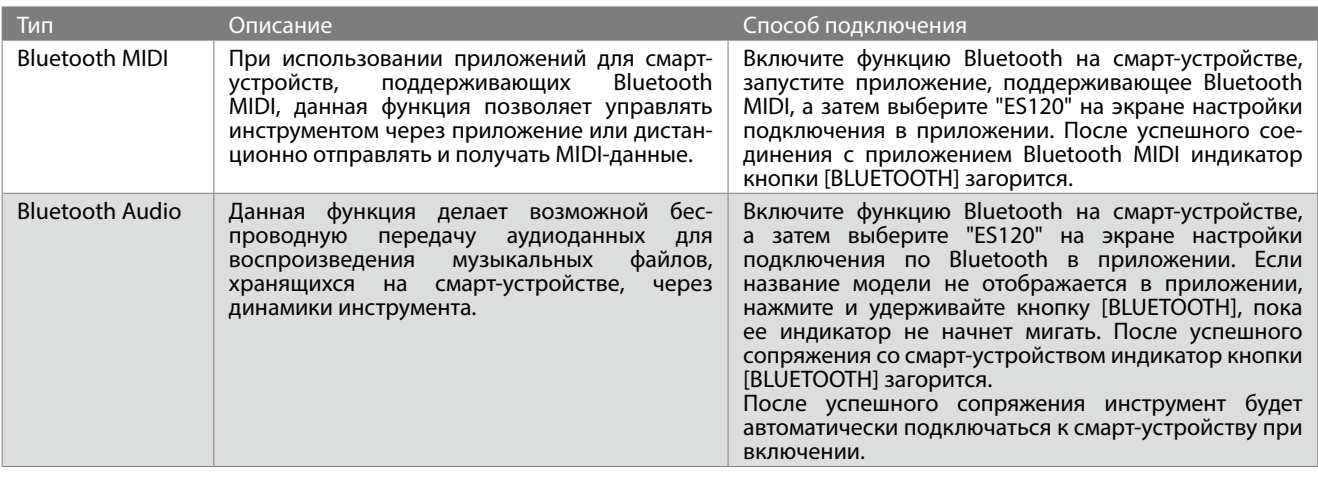

- Более подробные инструкции по сопряжению Bluetooth-устройств вы найдете в дополнительном руководстве по Bluetooth на веб-сайте Kawai Global: https://www.kawai-global.com/support/manual/
	- Одновременно по Bluetooth Audio или Bluetooth MIDI можно подключить к цифровому пианино только одно смартустройство.
	- В случае неудачной попытки сопряжения нажмите кнопку [BLUETOOTH], чтобы ее индикатор перестал мигать.

#### **▋ Включение/выключение функции Bluetooth**

Если, при нажатии на кнопку [BLUETOOTH], ее индикатор гаснет, значит функция Bluetooth выключена. Чтобы включить функцию Bluetooth, нажмите и удерживайте кнопку [BLUETOOTH], пока ее индикатор не загорится. Если, при нажатии на кнопку [BLUETOOTH], ее индикатор загорается, значит функция Bluetooth включена. Чтобы выключить функцию Bluetooth, нажмите и удерживайте кнопку [BLUETOOTH], пока ее индикатор не погаснет. Функция Bluetooth включена по умолчанию.

#### **▋ Проверка статуса Bluetooth-подключения к смарт-устройству**

Горящий индикатор кнопки [BLUETOOTH] означает успешное подключение к смарт-устройству. Если индикатор кнопки [BLUE-TOOTH] не горит, значит смарт-устройство не подключено.

#### **▋ Настройка громкости Bluetooth Audio**

Этот параметр позволяет регулировать громкость воспроизведения с использованием функции Bluetooth Audio. Сначала следует отрегулировать громкость на смарт-устройстве или с помощью слайдера [MASTER VOLUME] инструмента, после чего вы можете использовать этот параметр для дополнительной настройки.

Нажмите и удерживайте кнопку [BLUETOOTH], а затем используйте клавиши A0 и B0 для уменьшения и увеличения громкости. Громкость Bluetooth Audio может быть отрегулирована в диапазоне от -15 до +15. Значение по умолчанию: 0.

V

## <span id="page-26-0"></span>**Поиск и устранение неисправностей**

#### ▋ **Питание (настройки)**

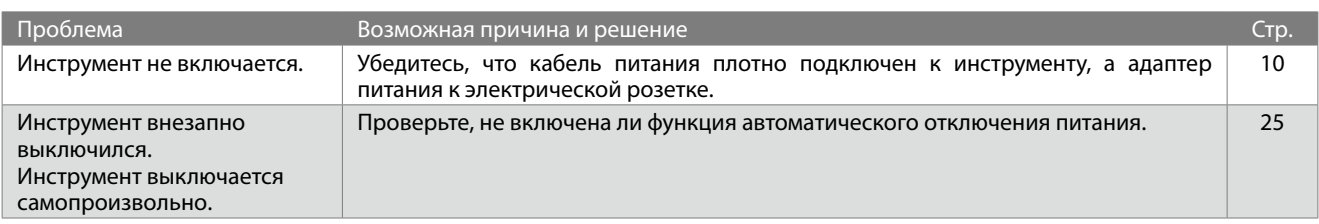

#### **▋ Звук/Исполнение**

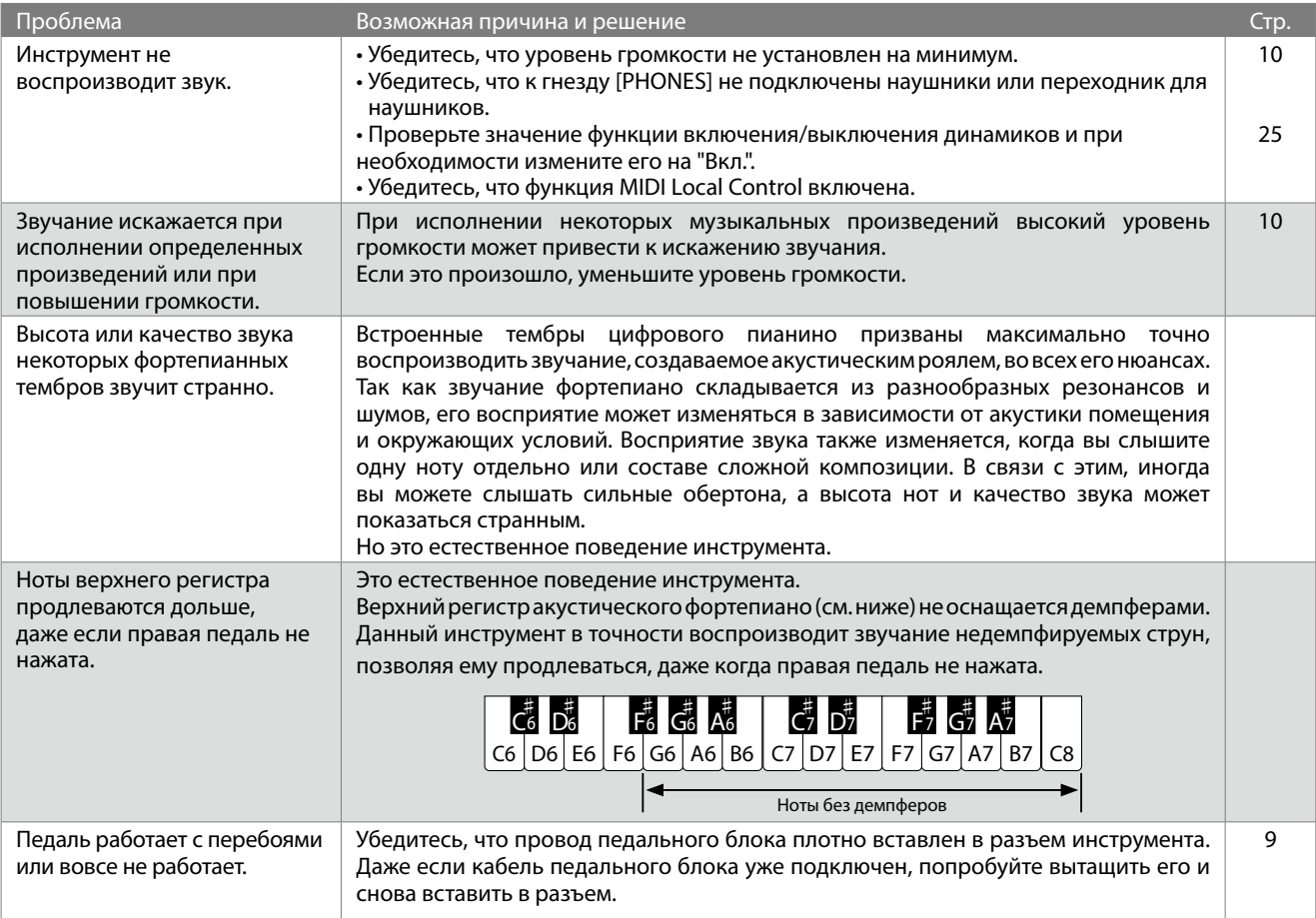

#### **▋ Подключение**

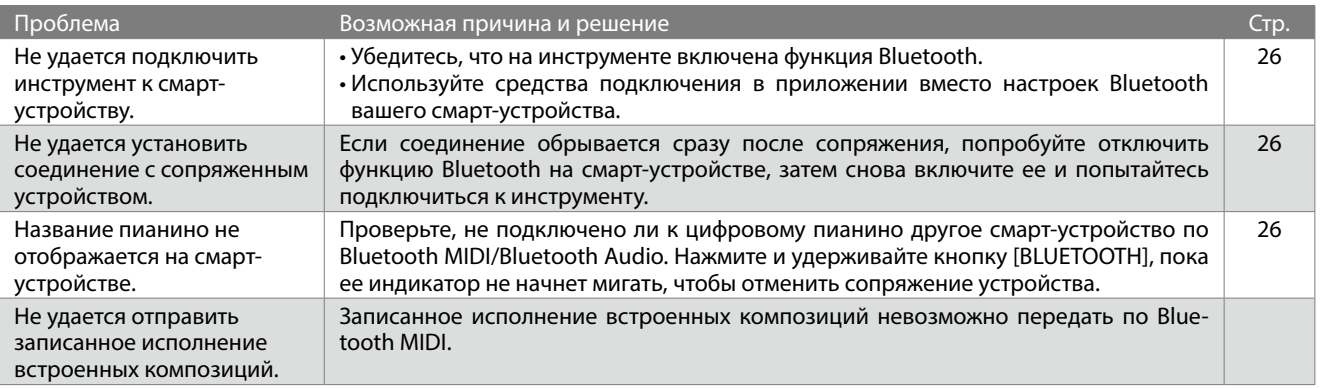

## <span id="page-27-1"></span><span id="page-27-0"></span>**Подключение к другим устройствам**

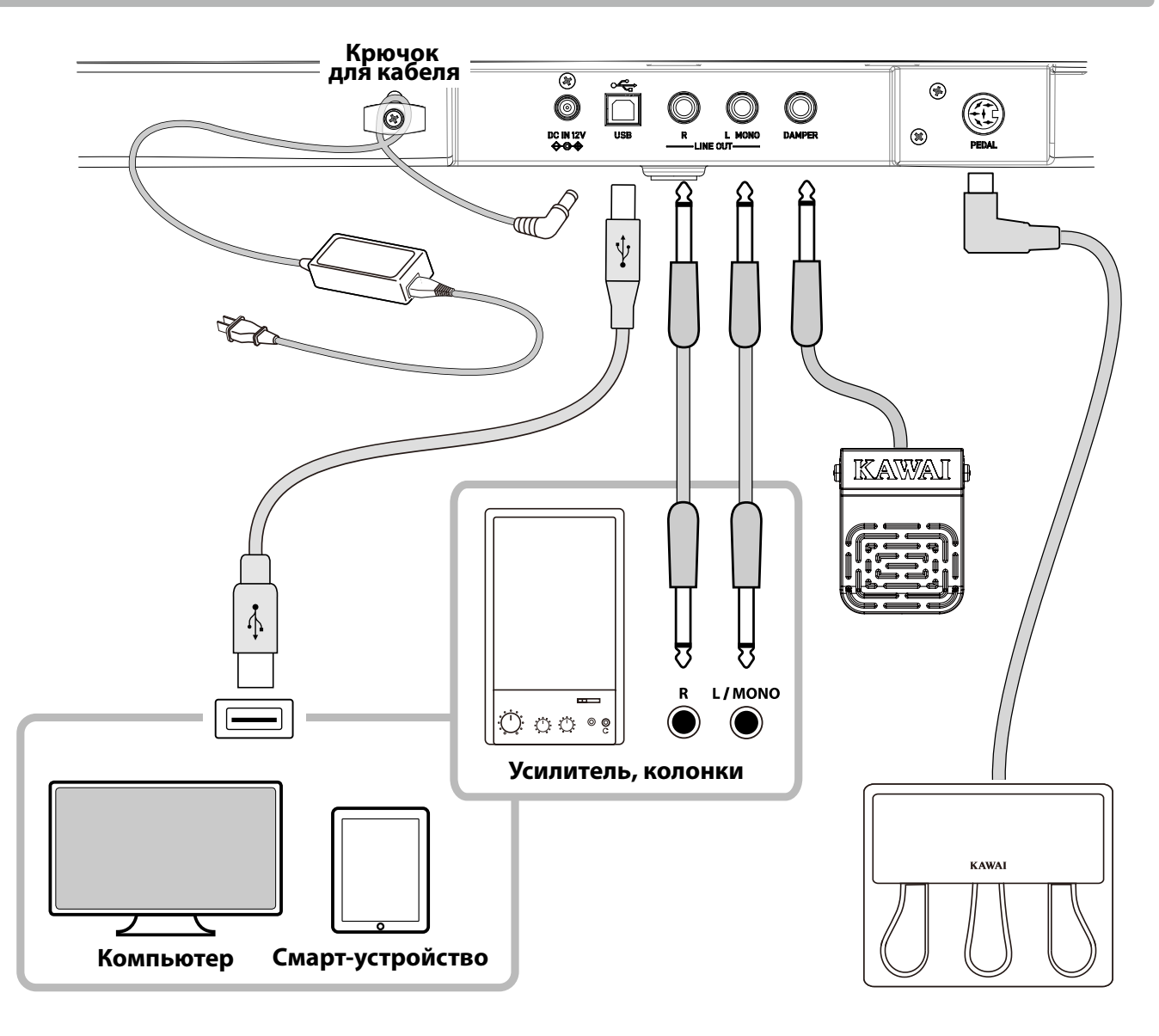

- Прежде чем подключать цифровое пианино к внешнему устройству, убедитесь, что оба аппарата отключены от сети. Попытка выполнить подключение при включенном питании может привести к повреждению устройств.
	- При определенных условиях может сработать защита усилителя, что приведет к отключению динамиков инструмента. В этом случае выключите и снова включите питание инструмента, чтобы выполнить сброс защиты усилителя.
	- Эффекты функций "Тип наушников" и "Пространственный звук в наушниках" также применяются к сигналу, передаваемому через линейный выход инструмента [LINE OUT]. При желании, функции "Тип наушников" и "Пространственный звук в наушниках" могут быть выключены. Кроме того, вы можете отключить функции эквалайзера и включения/выключения динамиков, чтобы оптимизировать

качество сигнала при использовании линейного выхода [LINE OUT].

#### **Стр[.23](#page-22-1) Настройки динамиков/наушников**

 $\nabla$ 

#### ▋ **Драйверы USB**

Для осуществления обмена данными между этим цифровым пианино и компьютером по USB, на компьютер необходимо установить драйвер USB-MIDI для корректной работы цифрового пианино. На большинстве современных операционных систем установка драйвера происходит автоматически и дополнительных действий не требуется.

Версия драйвера USB-MIDI зависит от установленной на компьютере операционной системы. Более подробная информация приведена на веб-сайте Kawai Global:

https://www.kawai-global.com/support/manual/

#### **▋ Подключение к смарт-устройствам**

Данное цифровое пианино способно подключаться к смарт-устройствам, позволяя использовать мобильные приложения, созданные для работы с этим инструментом.

Перед подключением смарт-устройства, пожалуйста, ознакомьтесь с последней информацией о поддержке приложений и условиях их работы. Эта информация приведена на веб-сайте Kawai Global:

https://www.kawai-global.com/support/

#### **▋ Меры предосторожности при использовании USB**

Подключая цифровое пианино к компьютеру с помощью USB-кабеля, сначала подсоедините сам кабель, а затем включите цифровое пианино.

После подключения цифрового пианино к компьютеру по USB может потребоваться некоторое время для установления соединения между ними.

Если при подключении инструмента к компьютеру через USB-хаб возникают перебои, подключите USB-кабель напрямую к одному из USB-портов компьютера.

Случайное отсоединение USB-кабеля или включение/выключение цифрового пианино может привести к сбоям в работе инструмента или компьютера в следующих случаях:

– во время установки драйвера

– во время перезагрузки компьютера

– во время выполнения задач MIDI-приложениями

– во время работы с компьютером

– когда компьютер находится в энергосберегающем режиме.

В зависимости от настроек компьютера, функции USB могут работать некорректно. Пожалуйста, ознакомьтесь с руководством к вашему компьютеру и внесите необходимые изменения в его настройки.

## <span id="page-29-1"></span><span id="page-29-0"></span>**Список ритмических рисунков**

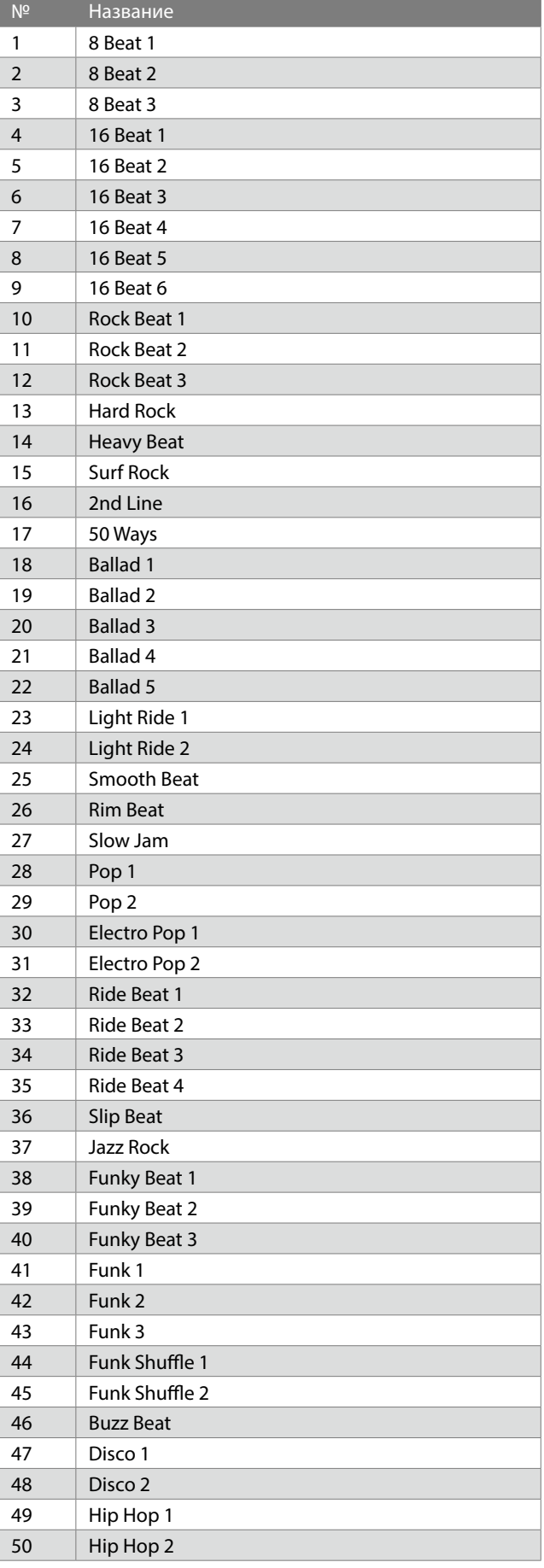

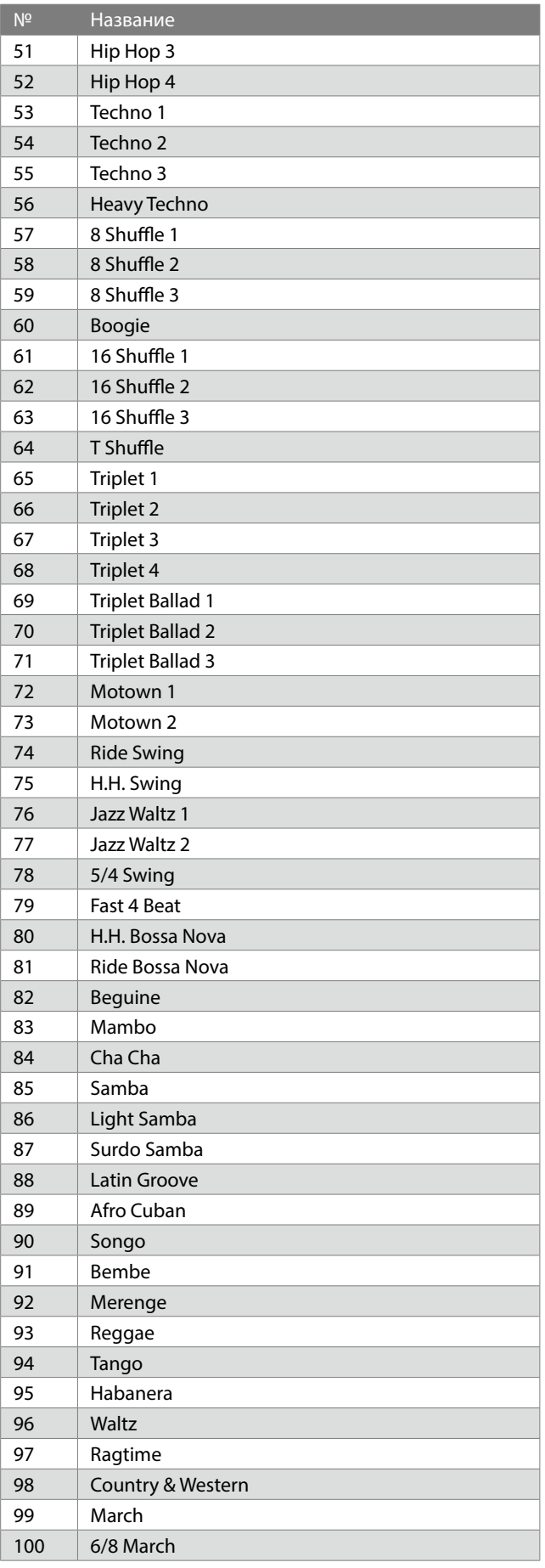

## <span id="page-30-0"></span>**Спецификация сетевых адаптеров**

#### **Данная таблица спецификаций сетевых адаптеров соответствует требованиям Постановления Комиссии Евросоюза (EU) 2019/1782.**

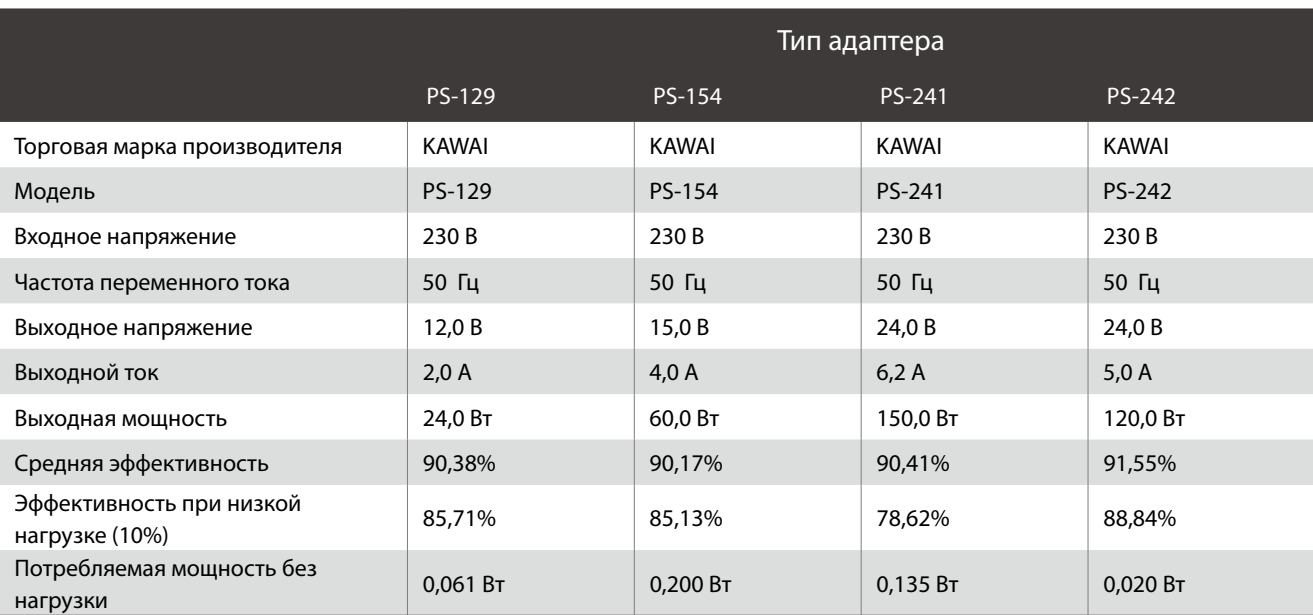

## <span id="page-31-0"></span>**Технические характеристики**

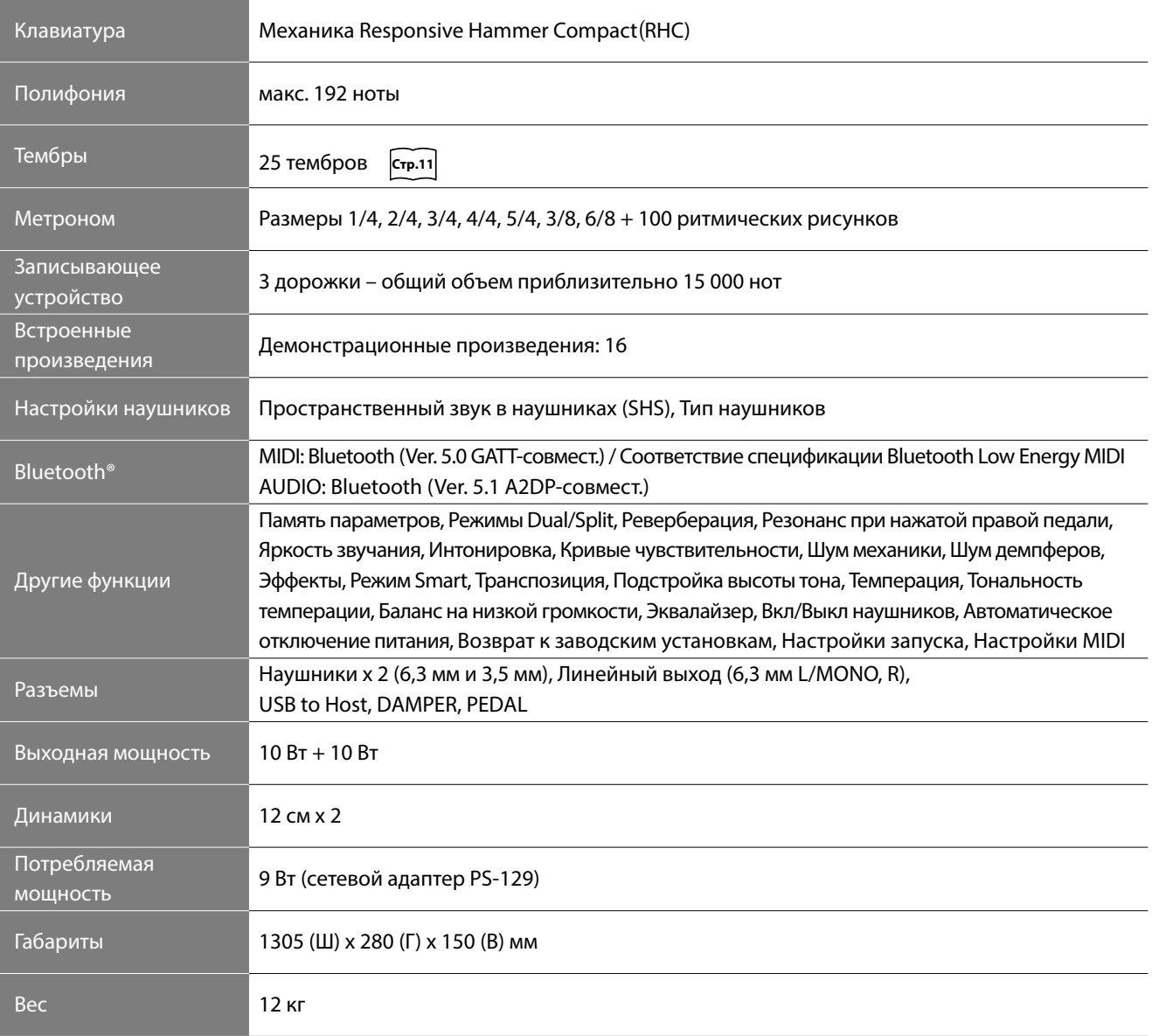

Характеристики могут быть изменены без предварительного уведомления.

\* Наличие функции Bluetooth зависит от региона продаж.

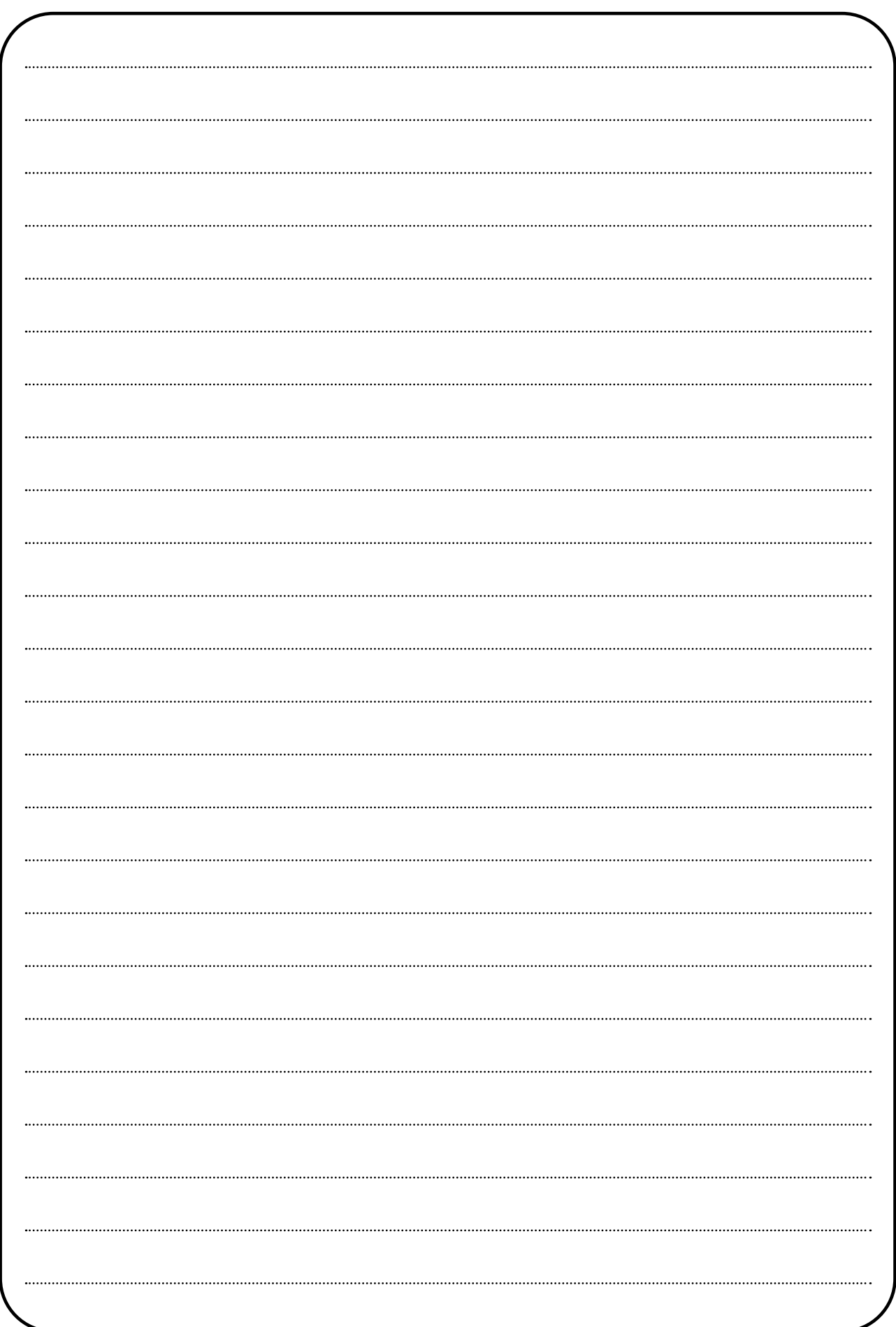

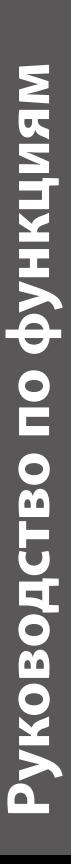

# **BbIEOP TEMEPOB** ▋ **ВЫБОР ТЕМБРОВ**

**College** 

<span id="page-33-0"></span>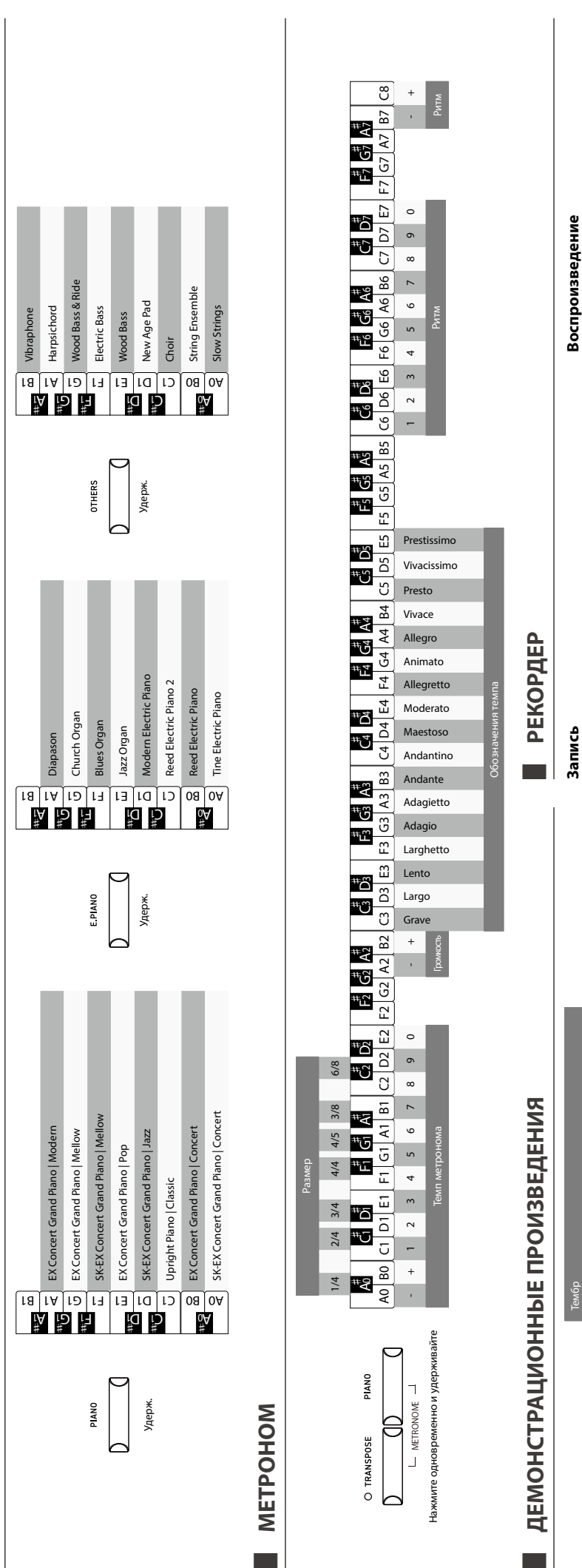

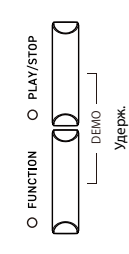

Vibraphone Harpsichord

A2 Mbraphone<br>B2 Harpsichord<br>B2 Harpsichord

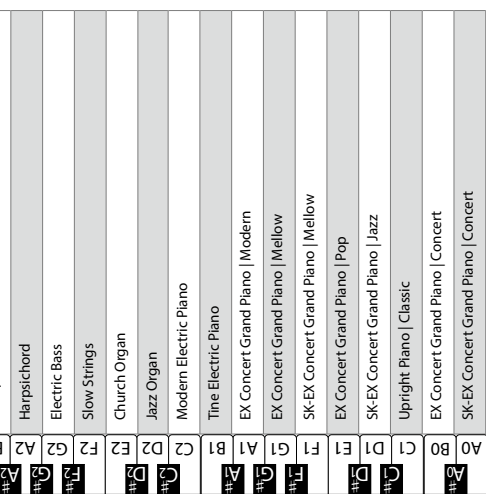

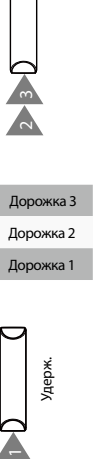

Дорожка 1 Дорожка 2 Дорожка 3

Удерж.

A0 B0 C1

O PLAY/STOP

O PLAY/STOP

 $\overline{5}$ AO BO

<sup>C</sup>♯<sup>1</sup>

چ#

A0 B0 C1

AO BO

O RECORDER

 $\overline{5}$ 

 $\vec{C}$ 

چ#

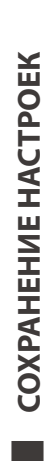

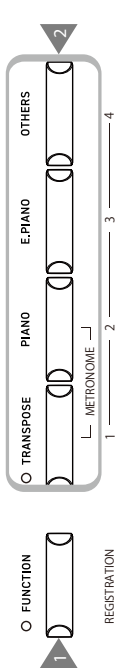

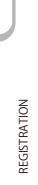

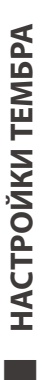

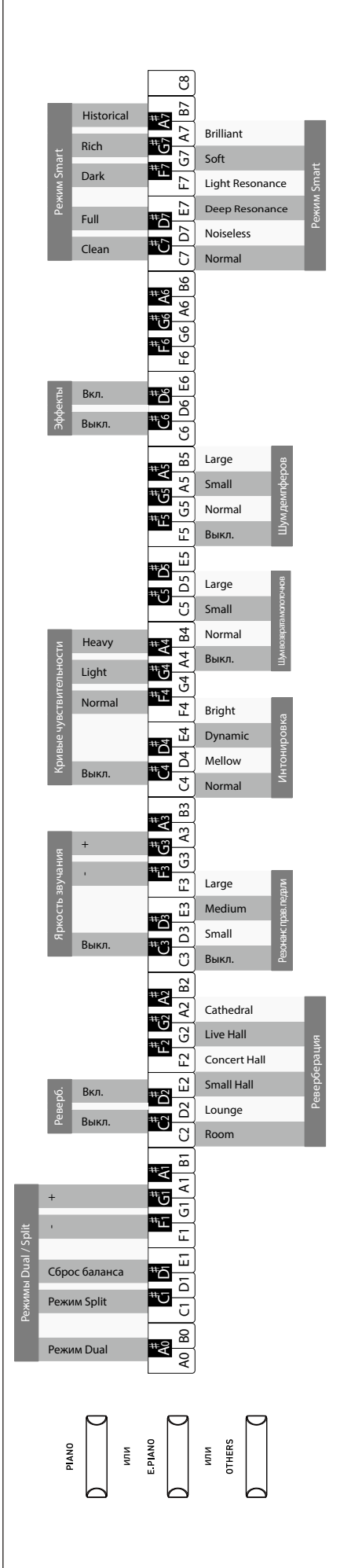

▋ **ТРАНСПОЗИЦИЯ**

 $\mathcal{L}_{\mathcal{A}}$ 

<span id="page-34-1"></span><span id="page-34-0"></span>**TPAHCNO3NLINA** 

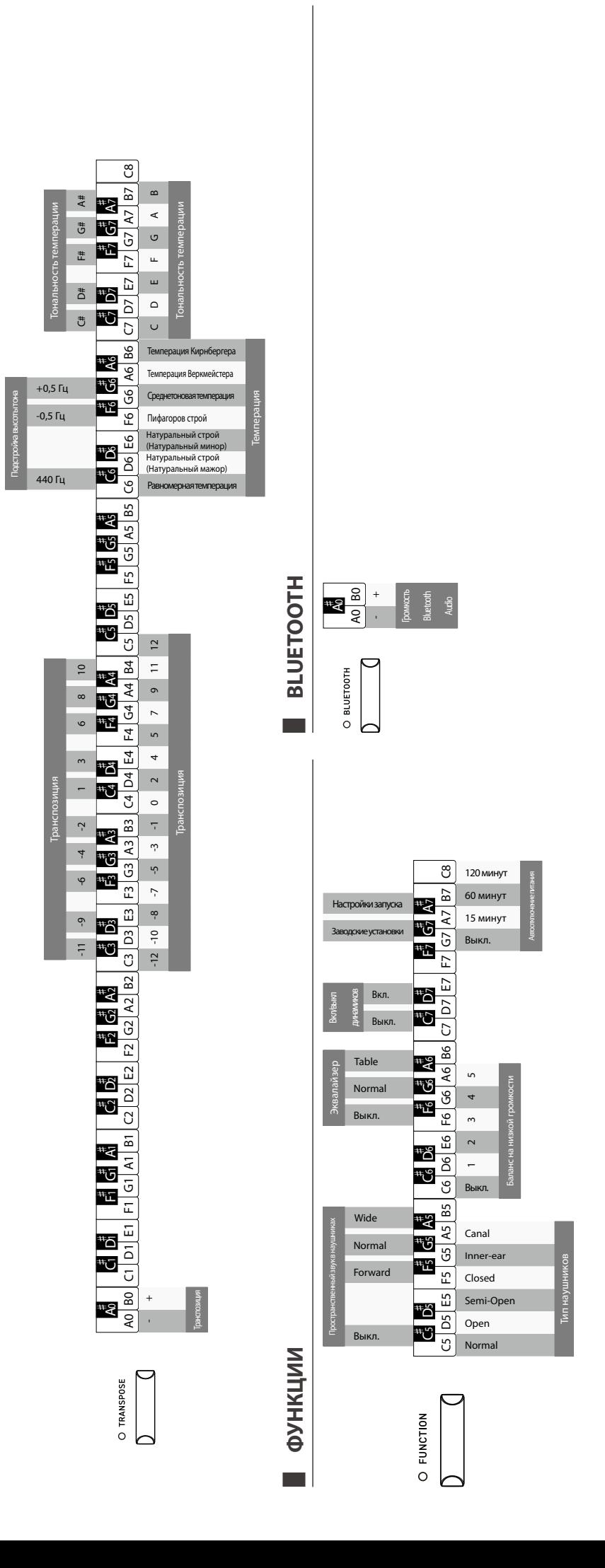

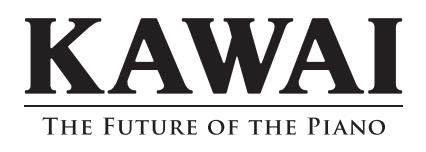